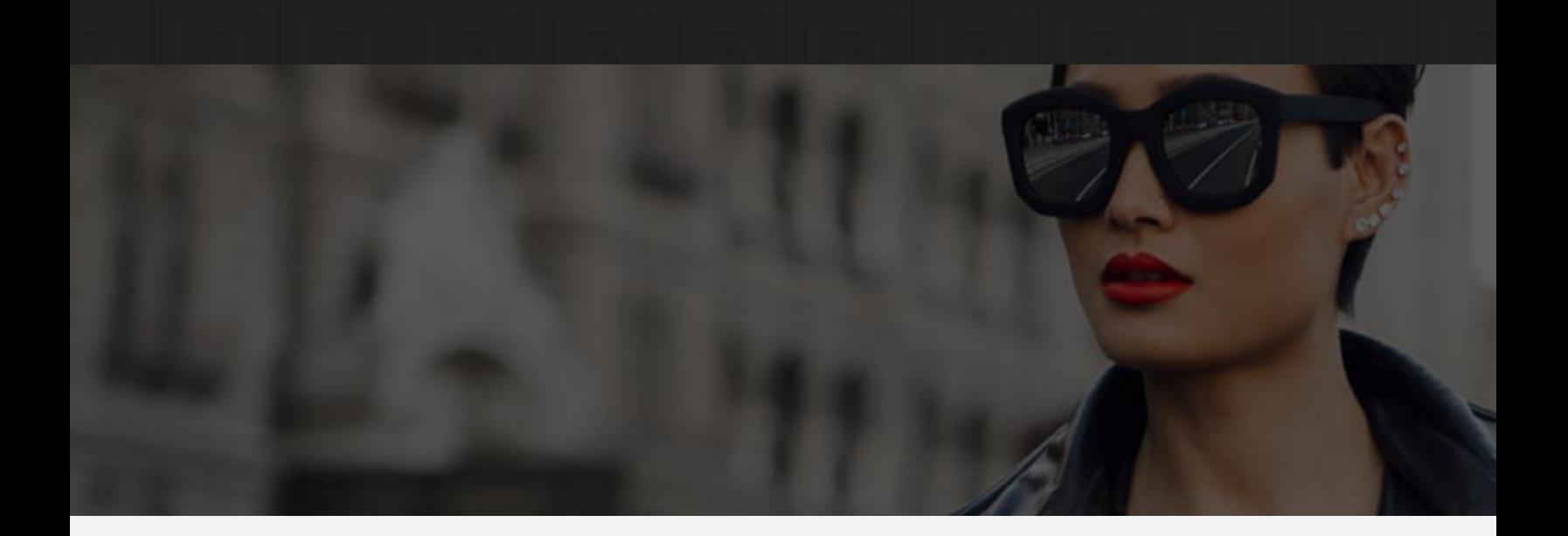

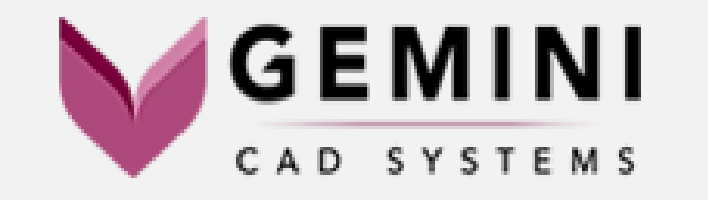

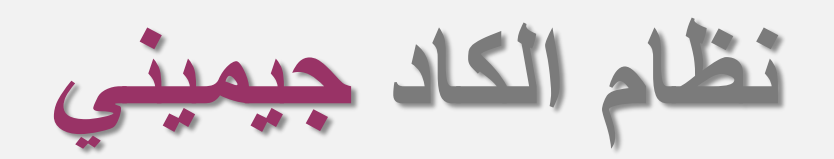

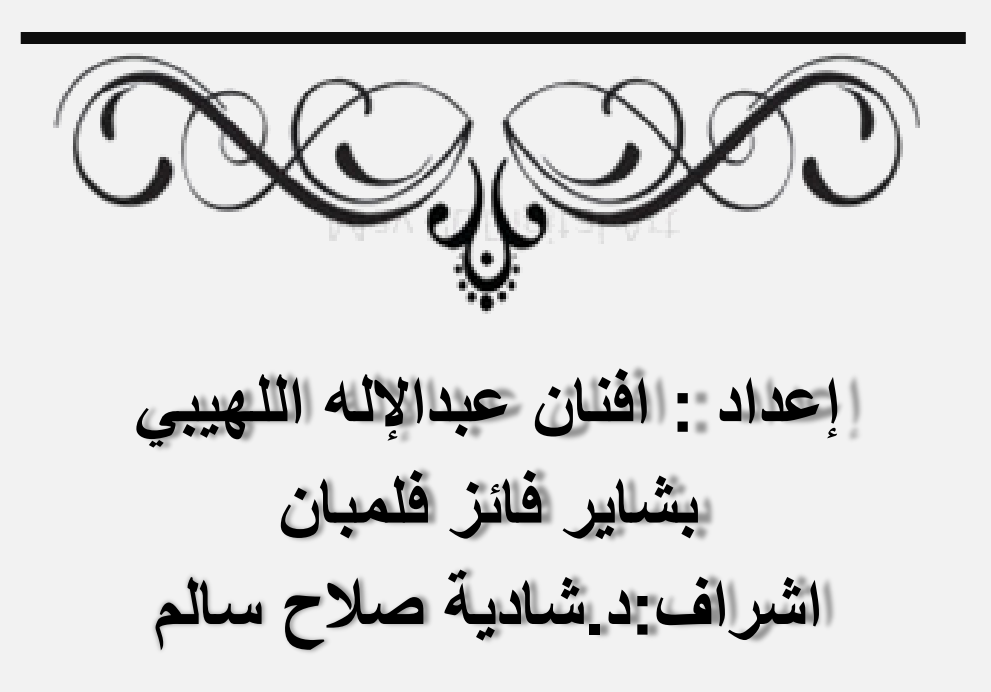

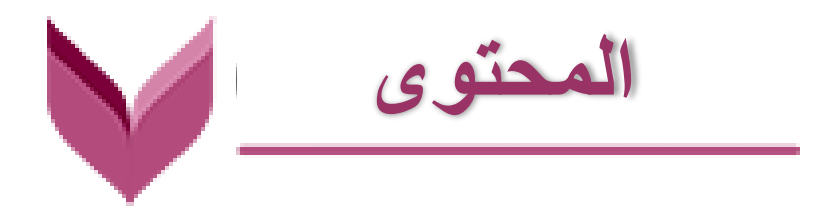

- **نبذة عن شركة GEMENI**
	- **- أحداث تاريخية مهمه**
		- **- حقائق و أرقام**
- **اهتمامات الشركة الخاصه بمجال الموضه و األزياء**
	- **- التطبيقات و البرامج التكنولوجية**
		- **- االالت و المعدات**
- **GEMENI PATTERN EDITOR برنامج ادوات**
- **رسم الباترون األساسي باستخدام برنامــج GEMENI PATTERN EDITOR**

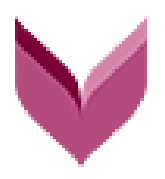

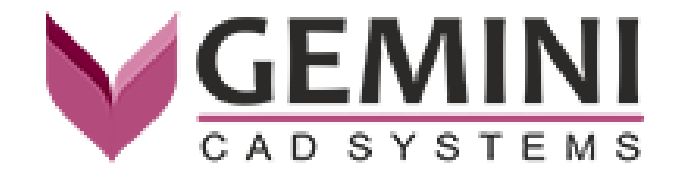

**No matter how good is the technology, the real value is added by the human touch. ليس المهم مدى كفاءة التكنولوجيا فالقيمه الحقيقه تمكن في اللمسه االنسانيه .**

برنامج جيمني أوروبي المنشأ صمم ليلبي احتياجات قطاع مصانع المالبس حيث يقوم بعمل تصميم وتدريج وكذلك تعشيق الباترونات بسرعة كبيرة ودقة عالية وبشكل أوتوماتيك باستخدام الكمبيوتر مما يرفع من جودة المنتج وأرباح المصانع

**تعتبر شركة Gemeni من الشركات المتخصصة في التطوير والتطبيق التكنولوجي لمعالجة المواد المرنة مع التركيز المكثف على التصميم وعمليات اإلنتاج بمساعدة الكمبيوتر.**

**تهتم الشركة بمجال** 

- **الموضة و األزياء**
- **األثاث و الديكور الداخلي**
- **السيارات و الطائرات )الجلود و االقمشة(**

**ترقية و تطوير العلمليات االنتاجيه**

**الطباعة الرقمية**

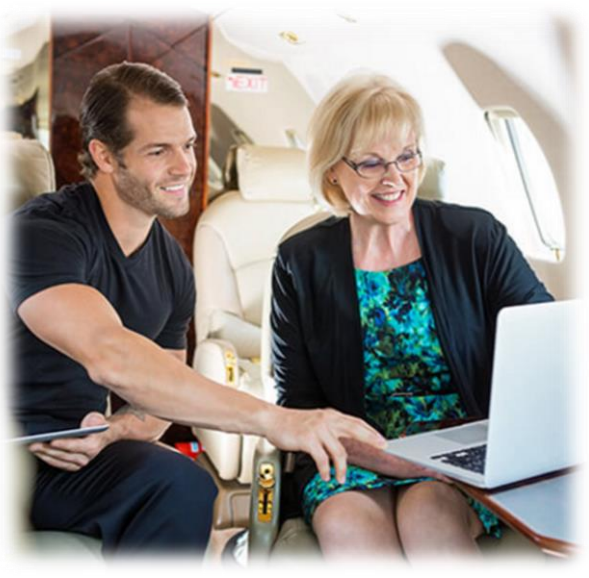

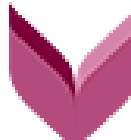

### **احداث تاريخية مهمه**

## **2002 2002**

#### **Mihai Mitrica & Traian Luca**

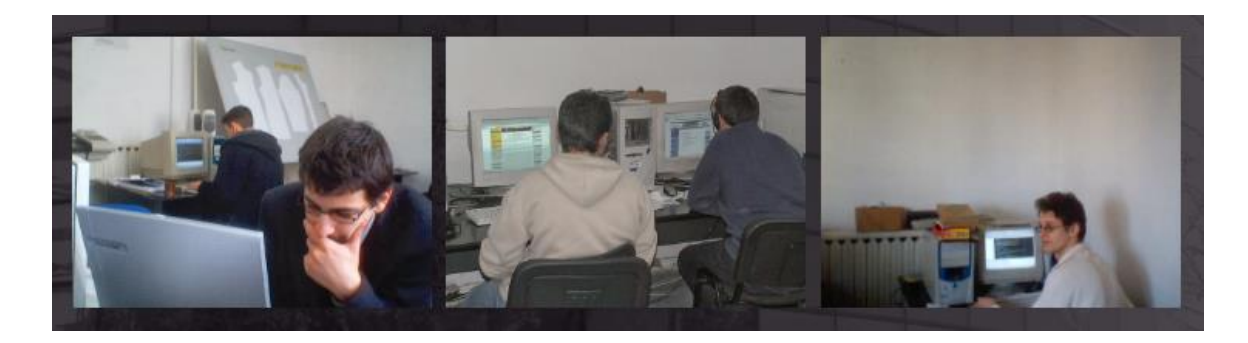

**قام الصديقان Traian & Mihai بالعملل معلا عللى فكلرة البرنلامج و تصميمة و كانت في بادئ األمر مجرد فكرة على الورق.** 

**2006**

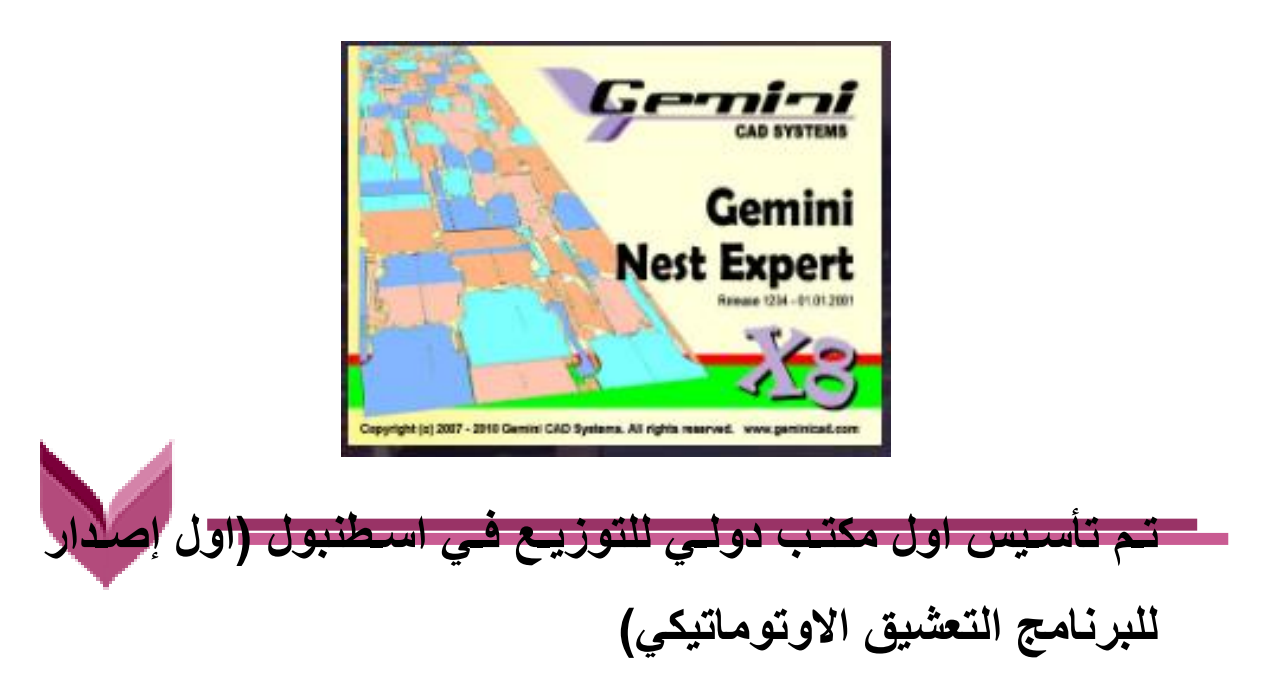

#### **2009**

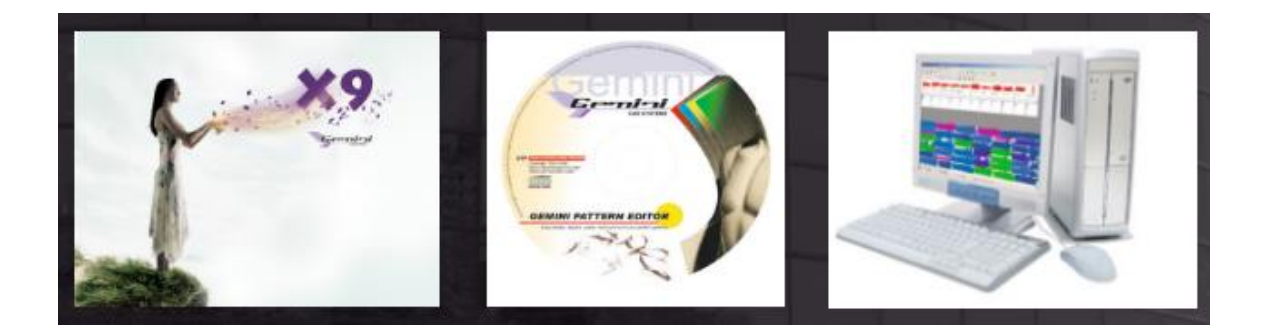

**اطلالق اإلصلدار اإلسلطورل ملن البرنلامج و اللذل يتضلمن سلمات جديده و فريده من نوعها لعمل التعشيق**

#### **2016**

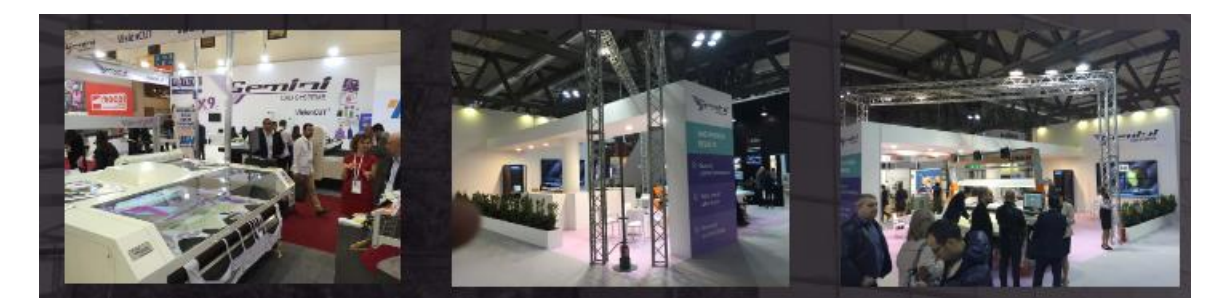

**تللم توسلليع نطللاق منتجللات انظملله ال CAD الللى طباعللة االنسللجه**  الرقميــــه ، المصــــانـع التـــي تســـتخدم انظمــــة و بـــرامج الشـــركه **20.000**

**مصنع.**

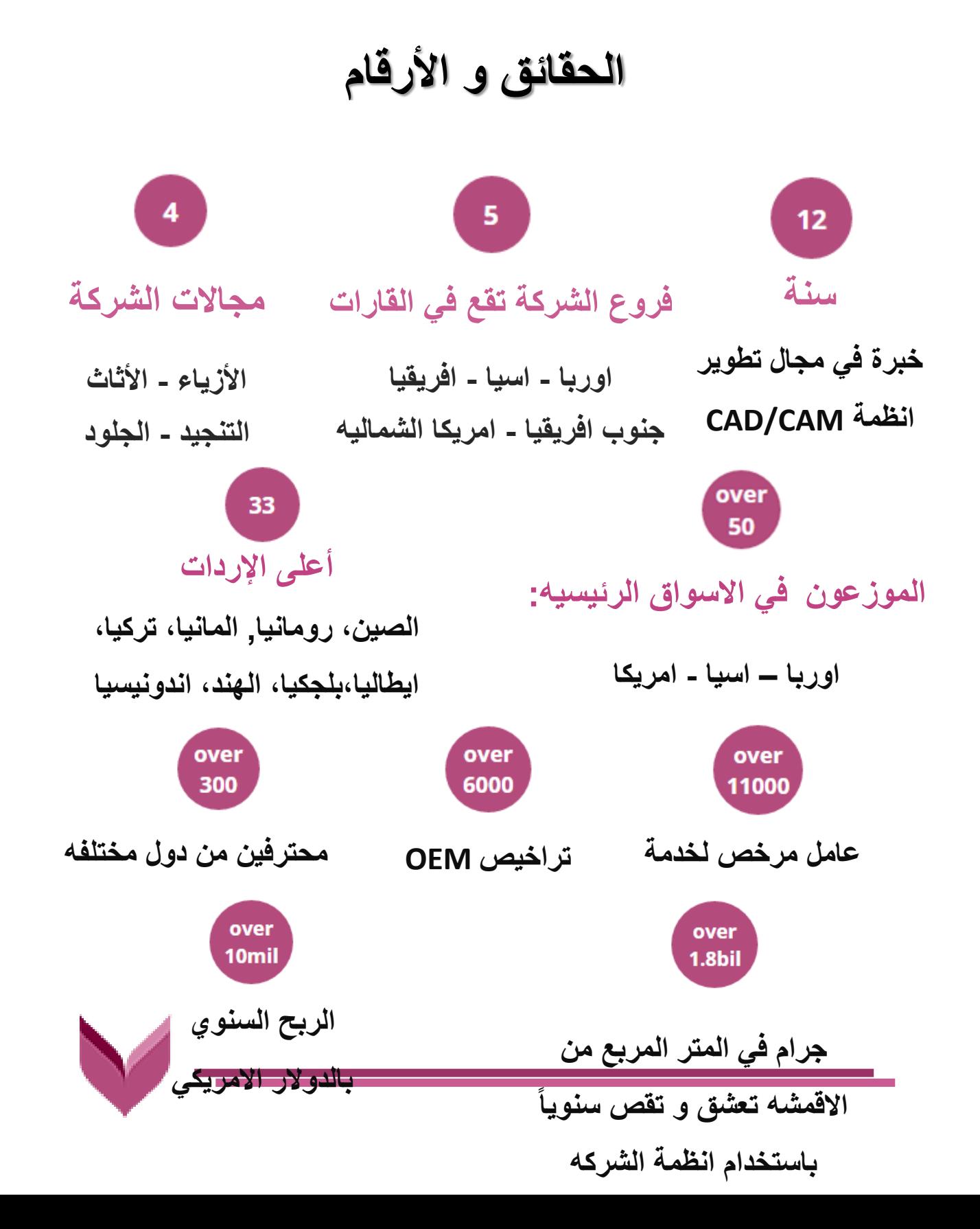

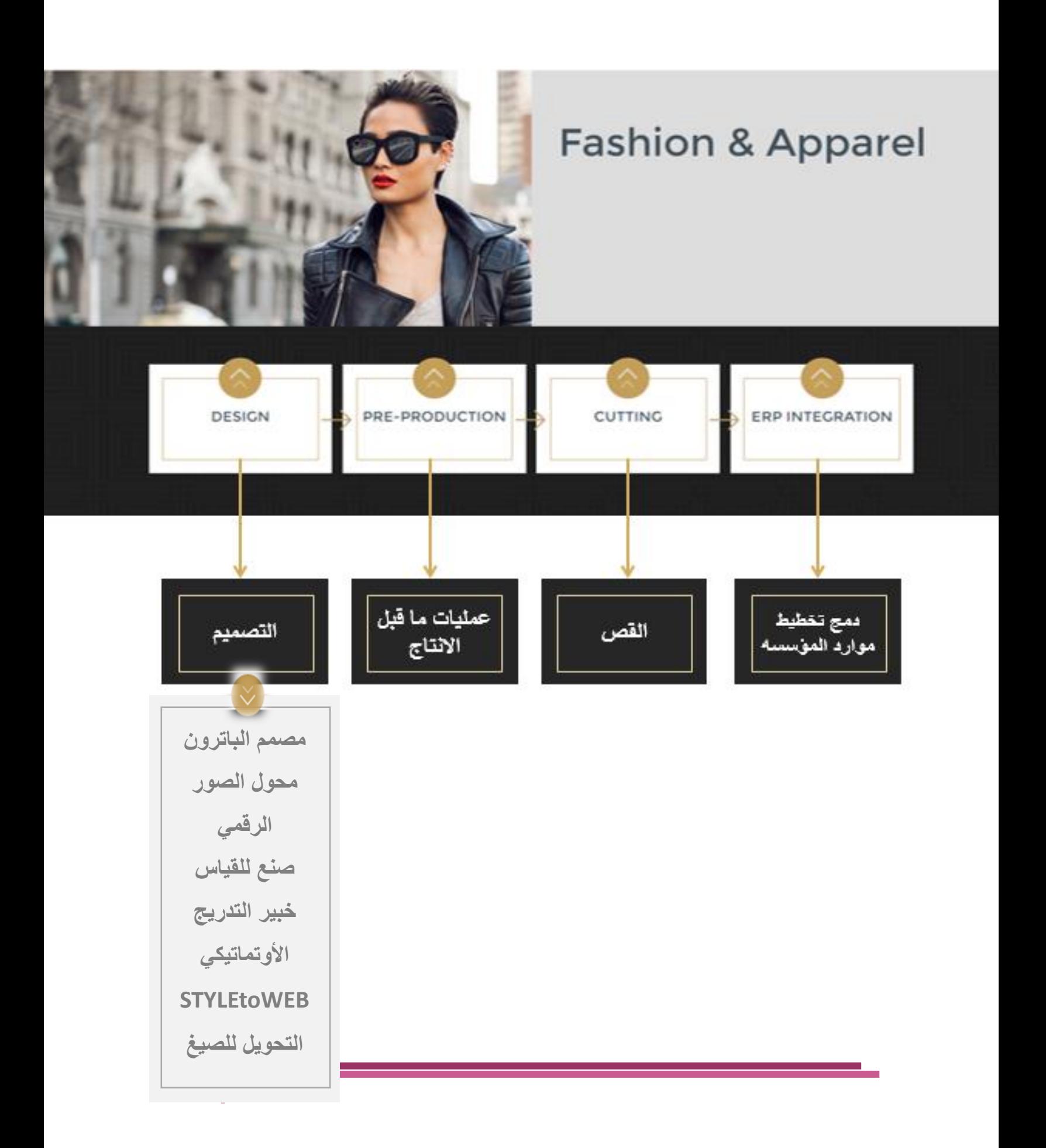

## **Pattern Designer**

**مصمم الباترون**

**يعد مصمم الباترون من البرامج التي تساهم في تحويل افكار المصمم الى مشاريع محكمة البناء بطريقه مثاليه و بسهوله. كما يتمتع بوظائف فريده من نوعها و من هذة الوظائف:**

**عمل الطيات و البنس المتعاكسه**

**)Reversible folds and darts (**

**إنشاء مسافة الخياطه اتوماتيكيا** 

**(Automatic seam allowance creation)**

**ترجمة عالمات التقابل اتوماتيكيا** 

**)Automatic notch translation(**

**مراقبة االبعاد لجميع المقاسات**

**) All-sizes dimension watcher (**

**التدريج األتوماتيكي** 

**)Automatic grading(**

**التعامل مع الخطوط او المنحنيات المتعددة و المعقدة** 

**)Bezier curves, B-Spline Curves(**

# **Pattern Designer**

**السمات العامة لمصمم الباترون**

**سرعة ودقة تصميم الباترونم وذلك باستخدام أدوات التصميم األساسية** 

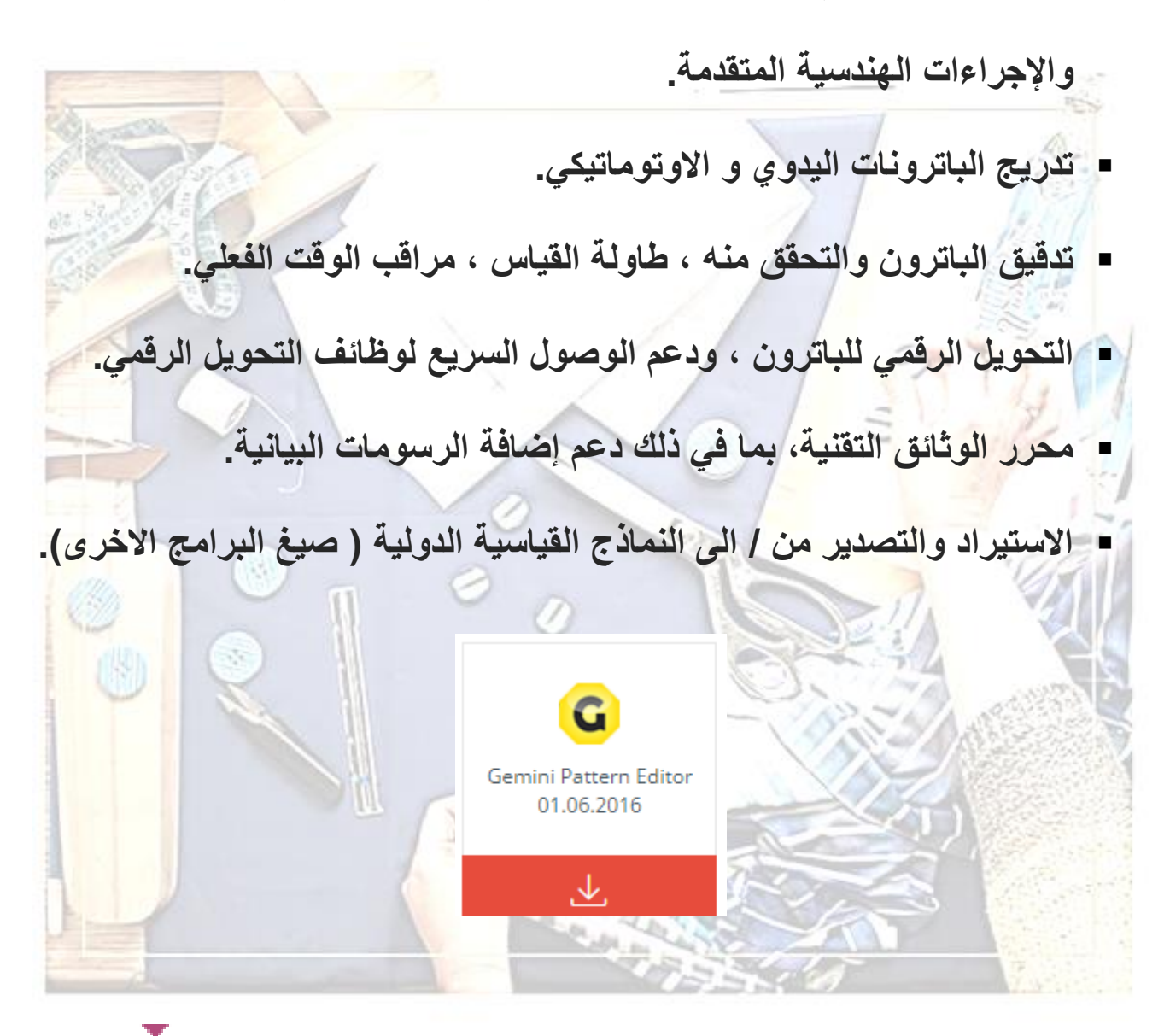

# **Photo Digitizer محول الصور الرقمي**

**محول الصور الرقمي يعمل على استخراج حدود الباترون تلقائيلام وذللك باسلتخدام منحنيلات دقيقلةم و تحديلد الزوايلا ووضلع عالملة عللى أنهلا نقلاط مرجعيلةم وتحديلد انواع عالمات التقابل المختلفهم و النقاط والخطوط الداخلية )خط اتجاه النسليج ( و سرعة وسهولة تفقد نتيجة التحويل التلقائي باستخدام وظيفة التحديد )contour). و كذلك يهتم بقياس المسافات م ومراجعة ضبط العناصر الداخلية و شكل منحنيلاتم و امكانيلة إضلافة أو حلذف أل عنصلرم وإدخلال اسلم كلل قطعلة فلي نافلذه واحلده و يتميز ايضا بسهولة استخدام وظائف التكبير والتصغير والتنقل م و حفظ الباترونات في الصيغه االصلليه للـ** Gemini ,Assyst ,Investronica ,Gerber ,Lectra **أل تطبيق يدعم صيغة** AAMA DXF .

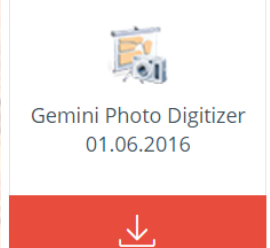

**SAN LEAD** 

# **Automatic Grading Expert خبير التدريج التلقائي**

**رابط تحميل النسخة التجريبية للبرنامج**

**يعد من احدث منتجات D2 التي تخدم مجالين في تصميم المالبس: بيلوت األزيلاءم دور تصلميم األزيلاء الراقيلة وغيرهلا ملن الشلركات التلي تنلتج حسلل الطلللم حيلث يللوفر خبيلر التلدريج االتومللاتيكي ضلبط البلاترون و اعللادة**  تشكليها ليناسب أبعاد الجسم لكل عميل. ويمكن استخدامه في أي نـوع مـن **المالبس المطابقه للجسمم مثل فساتين السهره أو التوكسيدو . إنتلاج المالبلس الكبيلرم التلدريج األوتوملاتيكي الكاملل عللى مجموعلات مختلفلة المقلاسم كملا يمكلن تلدريج منلتج واحلد لعلدة جلداول مختلفلة المقلاسم لمختللف**  الأسواق، دون أي ت**دخل بشر**ي. **عللى سلبيل المثلال يمكلن تصلميم بلاترون القمليص ملره وحلده و تدريجله تلقائيلا حسلل جدول المقاسات البلجيكيه مره و االمريكيه اخرى.**

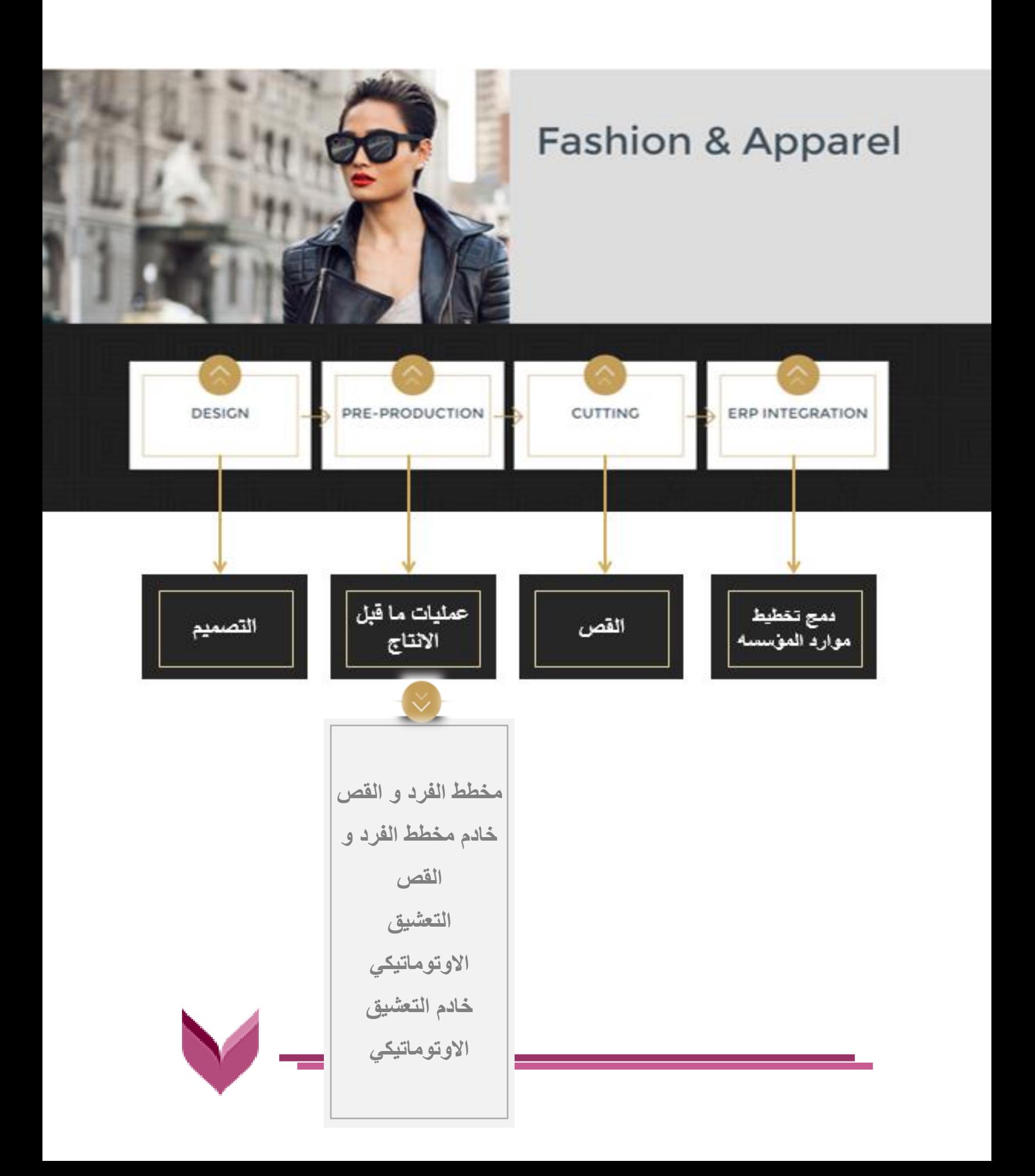

# **Spread & Cut Planner مخطط الفرد و القص**

 **مخطط الفرد و القص هو الرابط بين غرفة التصميم و القص حيلث انله يوفر السرعه والجودة العالية لعمليتي الفرد و القص. فلي هلذا التطبيلق يقلوم المشلغل بوضلع علدد قطلع البلاترون المطلوبله**  للمنتج من قبل العميل ( الموديل، المقاس، القمـاش، و بعض المواصـفات **الخاصله بلالقص: طلول الفرشله )االكليشله( المفضللم العلدد االقصلى لقطلع**  الباترون في الفرشه ، بالاضافه الى عرض الق*م*اش).  **يقوم البرنامج بعد ذلك اتوماتيكيا بإنشاء التخطيط االفضل كفأة لتقسليم و توزيلع قطلع المنلتج فلي خلالل 2-1 دقيقتلينم للذا ملن المهلم تحديلد علدد التعشيق في الطبقه الواحده و عدد الطبقات حسل كميه االنتاج.**

# **Spread & Cut Planner اهم مميزات مخطط الفرد و القص**

- **تحديد شكل الفرشه )الطبقه االولى( يدويا او اتوماتيكيا .** • **الترتيل االتوماتيكي األمثل لقطع الباترون.** • **انشاء تقرير باالوامر الموجهه لغرفة القص.** • **التصدير الى الراسمات ) Plotter )و اجهزه القص )cutter).**
	- **التصدير الى انظمة CAD اخرى.**
	- **االسترداد من نظام )ERP )تخطيط موارد المؤسسه.**

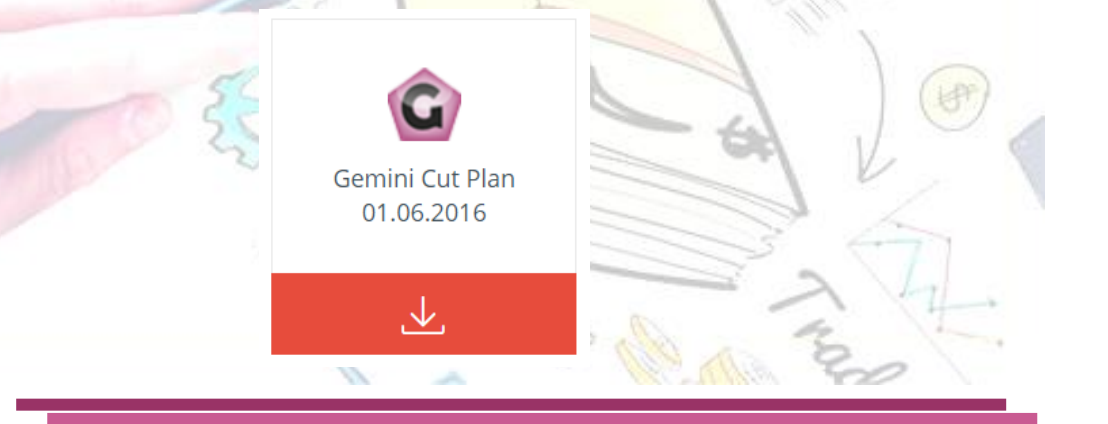

# **SCP Server خادم مخطط الفرد و القص**

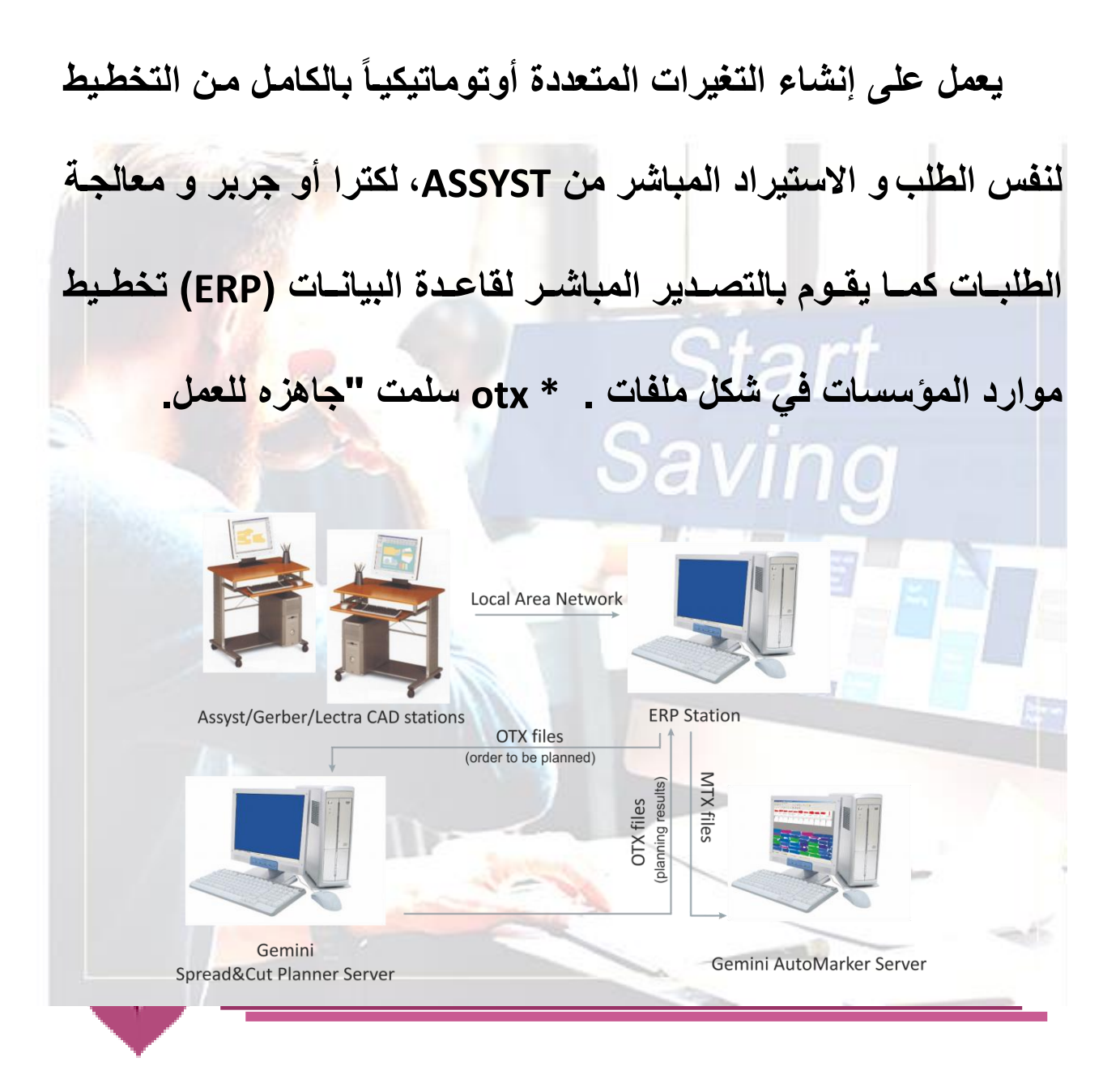

### **AutoMarker**

**التعشيق االوتوماتيكي**

 **التعشلليق االوتومللاتيكي الخللاص بللـ Gemini يعللد مللن الحلللول**  <mark>المتقدمـــه فــي صــنــاعة الملابـس. و تــم تصــميمـه ليســتخدم فــي اعـداد</mark> **التعشيق الجاهز للطباعه عن طريق امكانية استيراد و تعشليق اشلكال الباترونات متضمنة بيانات المنتج.**E O TZ ZE O STE O BE O G O BE O BE  $2 \cdot 909002$  $\begin{array}{|c|c|} \hline \textbf{B}^{44} & 2l^2 \\ \hline \textbf{B}^{48} & 2l^2 \\ \hline \textbf{B}^{52} & 2l^2 \\ \hline \textbf{B}^{52} & 2l^2 \\ \hline \end{array}$  $\begin{tabular}{|c|c|c|} \hline \rule{0pt}{2.5ex} $44$ & $11$ \\ \hline \rule{0pt}{2.5ex} $148$ & $11$ \\ \hline \rule{0pt}{2.5ex} $182$ & $11$ \\ \hline \rule{0pt}{2.5ex} $182$ & $11$ \\ \hline \rule{0pt}{2.5ex} $186$ & $11$ \\ \hline \rule{0pt}{2.5ex} $186$ & $11$ \\ \hline \rule{0pt}{2.5ex} $188$ & $11$ \\ \hline \rule{0pt}{2.5ex} $188$ & $11$ \\ \hline \rule{0$  $\begin{tabular}{|c|c|c|c|} \hline & 44 & 0/1 \\ \hline 048 & 0/1 \\ \hline 052 & 0/1 \\ \hline 056 & 0/1 \\ \hline \end{tabular}$  $\begin{array}{|c|c|} \hline \rule{0pt}{2.5ex} \blacksquare\sp{44}&0/1\\ \hline \rule{0pt}{2.5ex} \blacksquare\sp{48}&0/1\\ \hline \rule{0pt}{2.5ex} \blacksquare\sp{52}&0/1\\ \hline \rule{0pt}{2.5ex} \blacksquare\sp{56}&0/1 \end{array}$  $\begin{tabular}{|c|c|c|} \hline & 44 & 0/1 \\ \hline 148 & 0/1 \\ \hline 352 & 0/1 \\ \hline 56 & 0/1 \\ \hline \end{tabular}$  $\begin{tabular}{|c|c|c|c|} \hline & 44 & 0/1 \\ \hline 048 & 0/1 \\ \hline 052 & 0/1 \\ \hline 056 & 0/1 \\ \hline \end{tabular}$  $\begin{array}{|c|c|} \hline \textbf{H} & 0 & 0 \\ \hline \textbf{H} & 0 & 0 \\ \hline \textbf{B} & 0 & 0 \\ \hline \textbf{B} & 0 & 0 \\ \hline \textbf{B} & 0 & 0 \\ \hline \end{array}$  $\begin{array}{|c|c|} \hline \textbf{H} & 0|1 \\ \hline \textbf{H} & 0|1 \\ \hline \textbf{B} & 0|1 \\ \hline \textbf{B} & 0|1 \\ \hline \textbf{B} & 0|1 \\ \hline \end{array}$  $\begin{tabular}{|c|c|c|} \hline \rule{0pt}{2.5ex} $44$ & $1/1$ \\ \rule{0pt}{2.5ex} $48$ & $1/1$ \\ \rule{0pt}{2.5ex} $52$ & $1/1$ \\ \rule{0pt}{2.5ex} $56$ & $1/1$ \\ \hline \end{tabular}$  $\begin{array}{|c|c|} \hline \textbf{H} & 2/2 \\ \hline \textbf{H} & 2/2 \\ \hline \textbf{B} & 2/2 \\ \hline \textbf{B} & 2/2 \\ \hline \textbf{B} & 2/2 \\ \hline \end{array}$  $\begin{array}{|c|c|} \hline \textbf{H} & 2/2 \\ \hline \textbf{H} & 2/2 \\ \hline \textbf{B} & 2/2 \\ \hline \textbf{B} & 2/2 \\ \hline \textbf{B} & 2/2 \\ \hline \end{array}$ 日<sup>14</sup><br>日記<br>日記 H

## **AutoMarker**

**التعشيق االوتوماتيكي**

- **اتوملاتيكي كليلا باالضلافه اللى الكفلاءه و الدقله العاليله فلي تعشليق الباترونات** • **الفحص و التعشيق األوتوماتيكي لألقمشة األنبوبيه أو المطوية** • **اسللتيراد الملفللات االصللليه مللن Gerber ,Assyst, Accumark and Lectra**
	- **التصدير الى الراسمات ) Plotter )و اجهزه القص )cutter)**
- **اسللللترداد و تصللللدير البيانللللات مللللن نظللللام )ERP )تخطلللليط مللللوارد**   $\mathbf{G}$ **المؤسسهGemini Nest Expert** 01.06.2016 支

#### **رابط تحميل النسخة التجريبية للبرنامج**

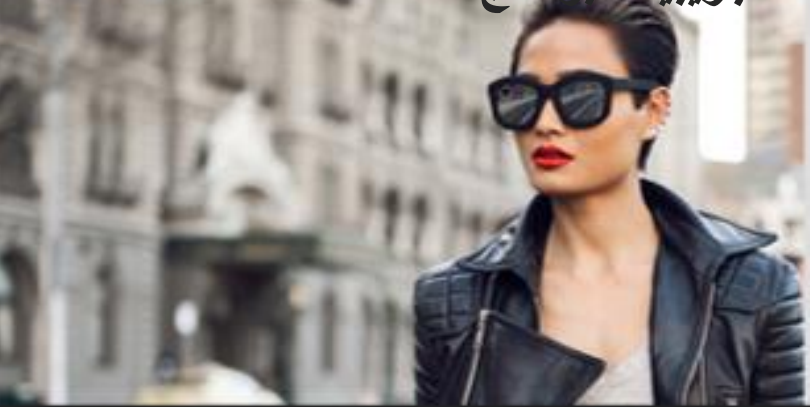

# **Fashion & Apparel**

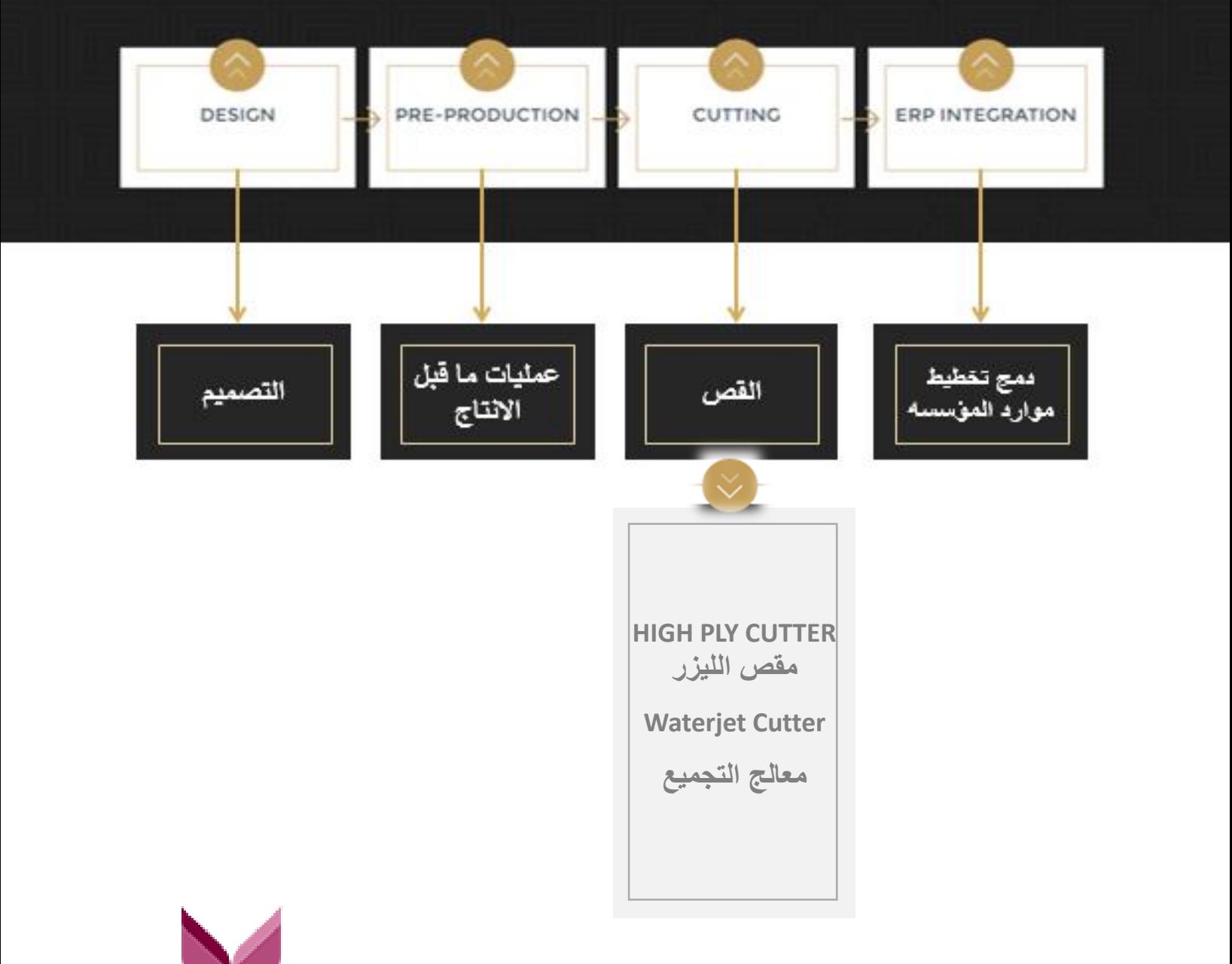

### **HIGH PLY CUTTER**

- **• يتميز بالسرعة المرتفعهم والدقة والكفاءة العالية التي تتكيف مع اإلنتاج الكبير.**
- **• مزود بنظام أوتوماتيكي للقلص مصلمم بلرأس مقلص 5 أو 7 أو 11 سلم لقطلع مجموعة كبيرة ومتنوعة من األقمشةم من الجينز إلى الليكرا.**
- **• يمكلن اللتحكم ل 8 درجلات متفاوتله ملن أجلل تلبيلة متطلبلات القلص المختلفلة وتوفير الطاقة.**
	- **• ويمكن اختيار 4 أنواع من عالمات التقابل اثناء القص.**

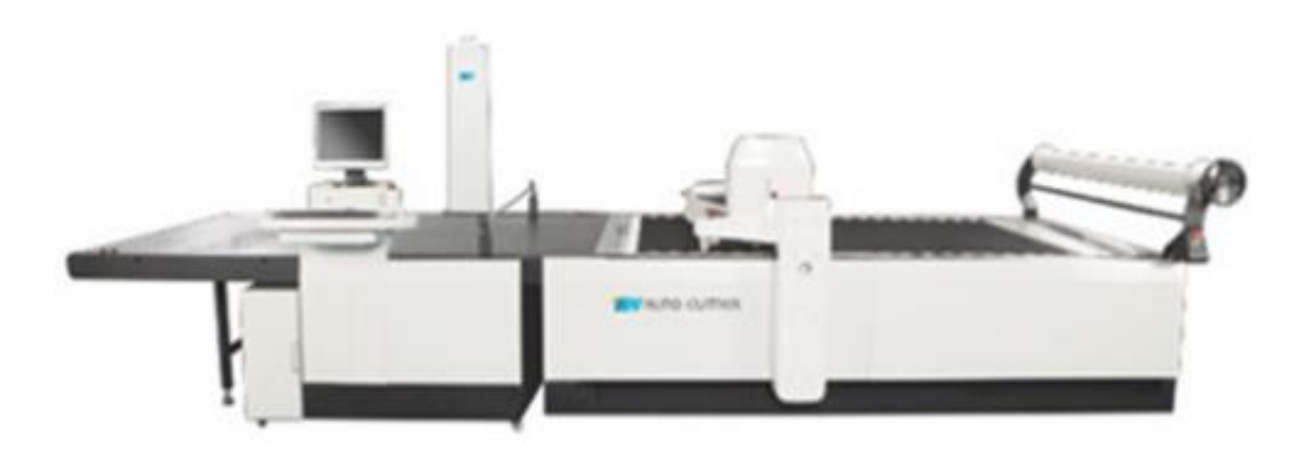

# **LASER CUTTER**

- **• آلة قص اوتوماتيكي، مجهزة برأس مثبت به ليزر.**
- تقوم بقص أ*ي* مواد مرنة أو جامدة، المنسوجة أو محبوكة: الألياف الصناعية

**والمخلوطة، والجلود، الةانتيل،، والبالستيك ، االسفسج ، ورقائق الخشب.**

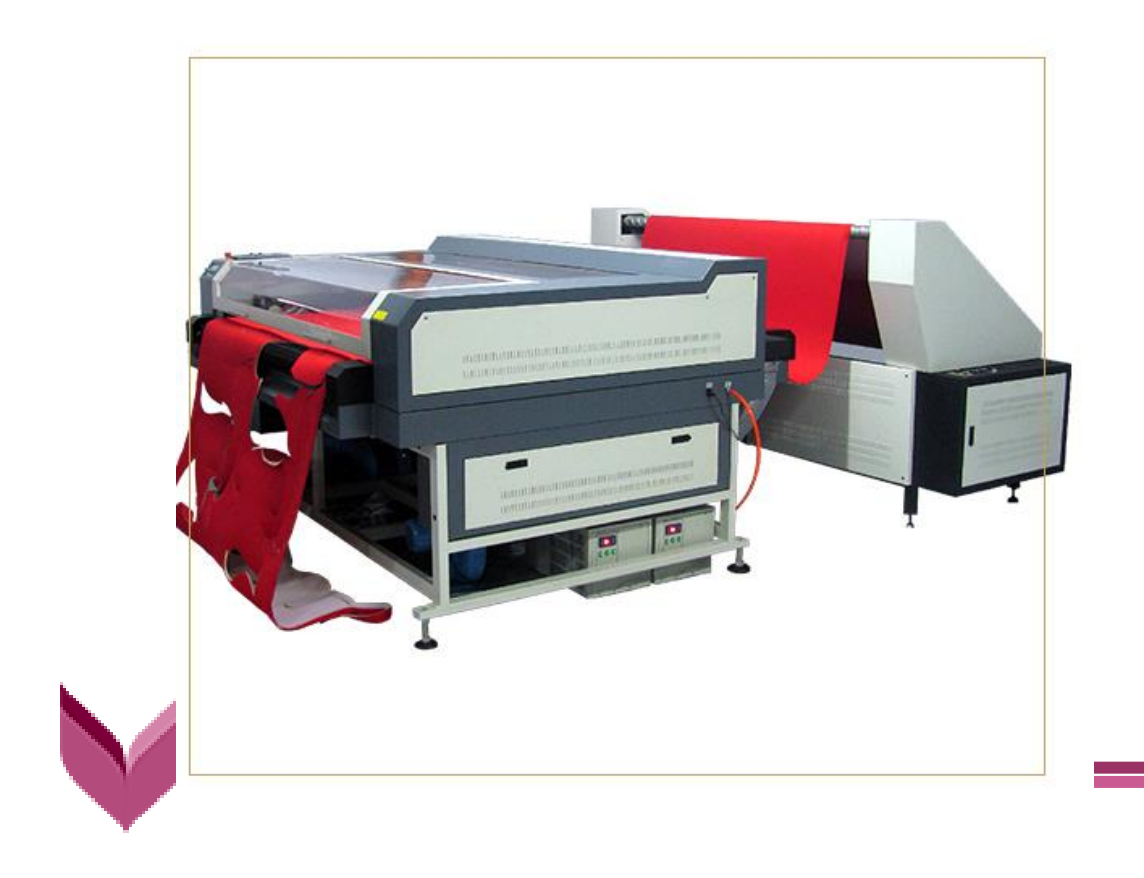

# **WATERJET CUTTER**

- **• آلة قص اوتوماتيكي مثالية لقص الجلود.**
	- **• تخفض من استهالك الكهرباء**
- **• تددوفر تكدداليل الصدديانة، و توددافم فدددي انخفدداس موددتوي الاددجيج والاددد**  ا**لمستمر.**

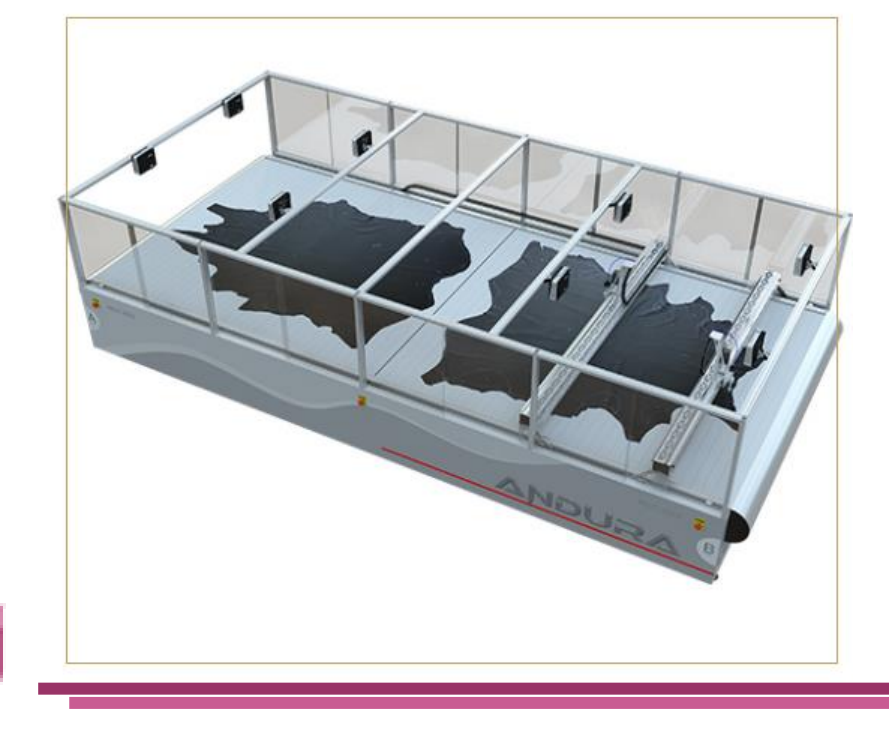

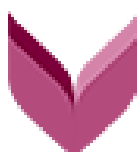

## **أدوات برنامج تصميم الباترون**

### **GEMINI PATTERN EDITOR**

 **يقللللللللوم برنللللللللامج EDITOR PATTERN GEMINI بتصللللللللميم الباترونات وتلدريجها و عملل التعشليق لهلا بسلهولة و كفلاءة عاليلة. و فيملا يللي شلرح ألهلم ادوات هلذا البرنلامج باإلضلافه اللى طريقلة رسلم البلاترون الصناعي عن طريق البرنامج.**

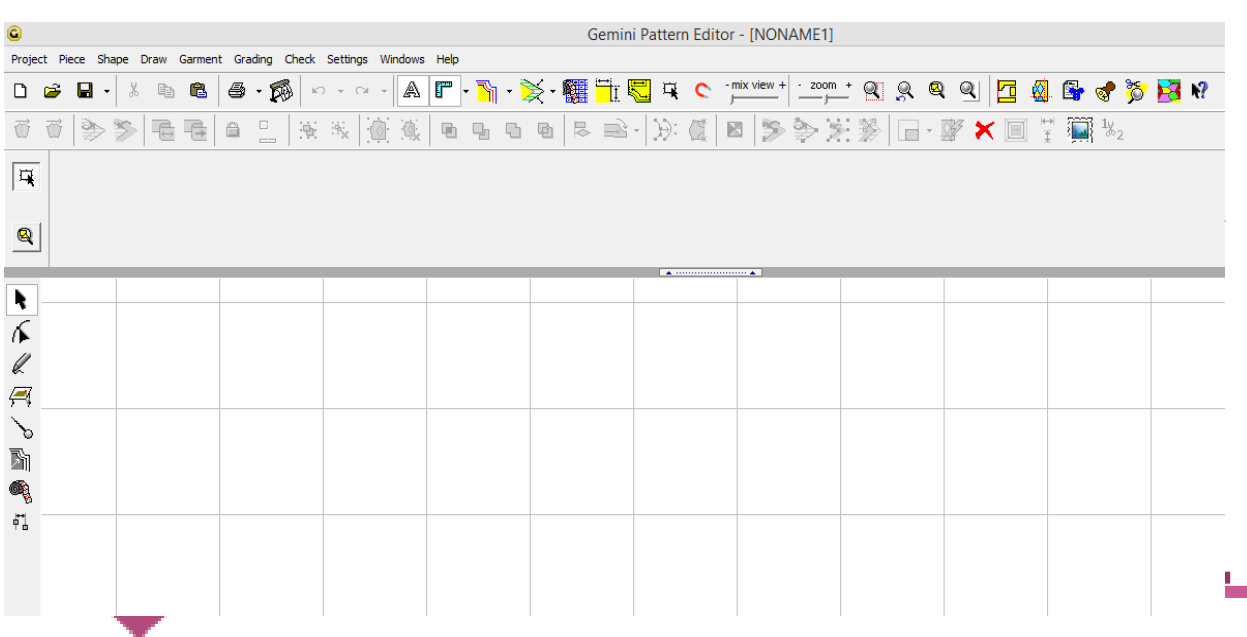

### **نافذة البرنامج**

## **أدوات برنامج تصميم الباترون**

### **GEMINI PATTERN EDITOR**

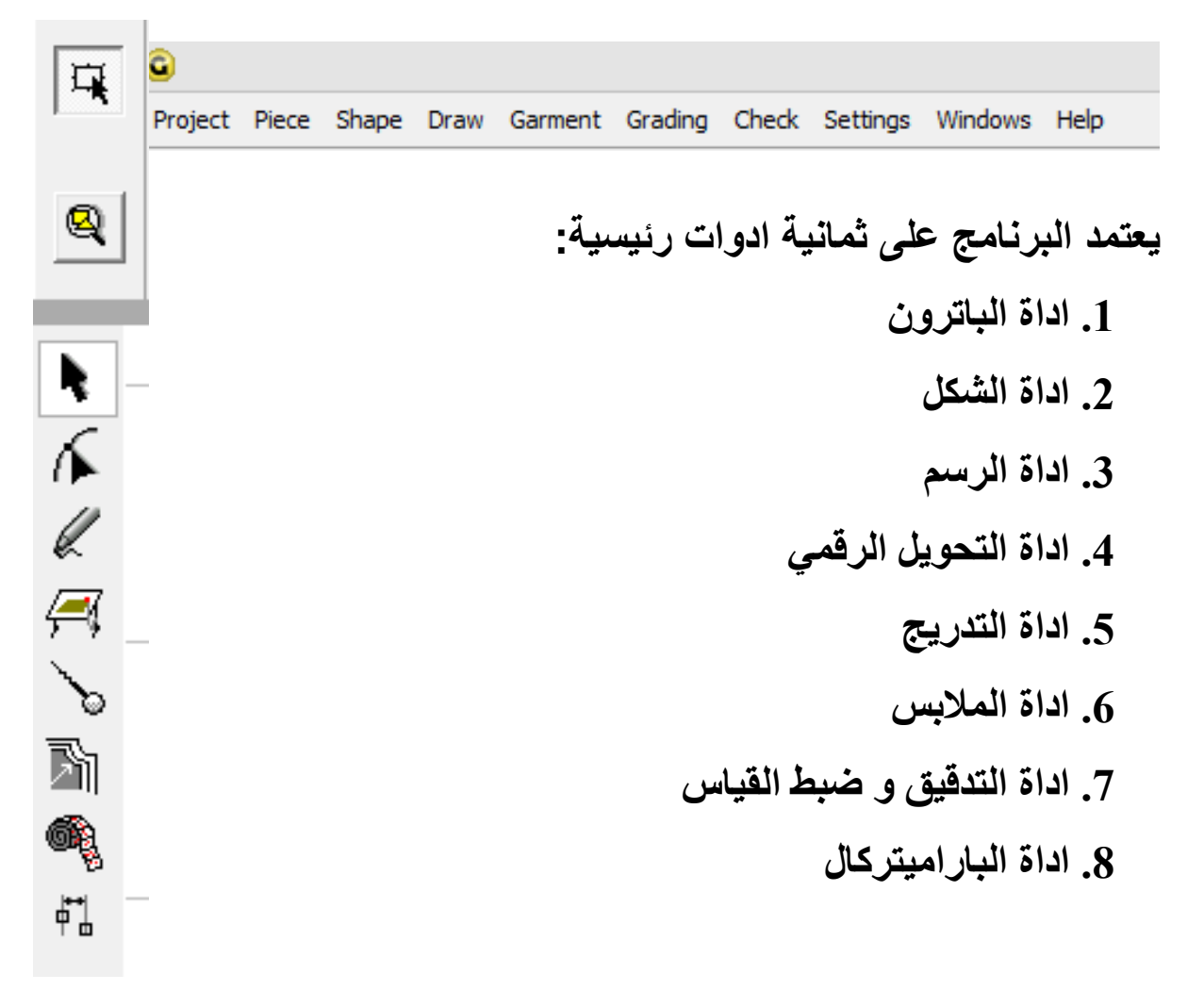

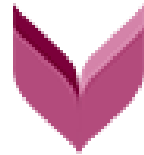

### **أداة الباترون**

**قائمة األدوات**

#### **PIECE TOOL**

 **تتيح فذه األداه ةمدل الكثيدر مدن ا جدراءات الخاصدة بالبداترون :قه ده ةلدي سدبيل**  المثال : تغيير اتجاه القطعه قلبهـا طوليـاً او افقيـاً ، ايضـاً ط*ـي* قطعـة البـاترون او جعلهـا مفتوحه كما ف*ي* الباترون الأساسي، بالاضافه الي تحريكها و تغيير لونها و العديد من

**المهام.**

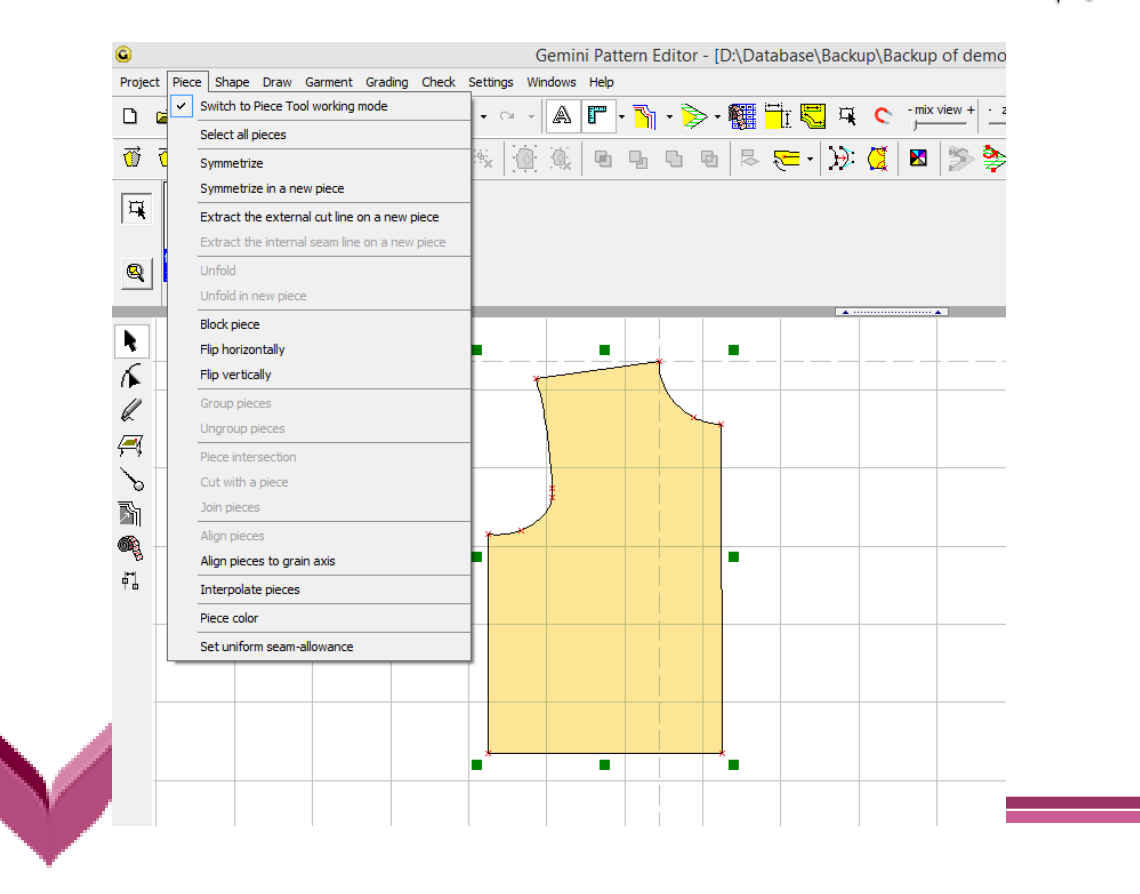

### **أداة الشكل**

#### **SHAPE TOOL**

 **تعنى هذه األداه بالتعامل مع النقاط و الخطوط الداخلية و الخارجيلة للبلاترون حيلث تسلمح باضلافه نقلاط جديلده و حلذف اخلرى باالضلافه اللى ضلم النقلاط ملع بعضلها و فصلها م كما تقوم بتحويل الخط الى منحنى و العكس .**

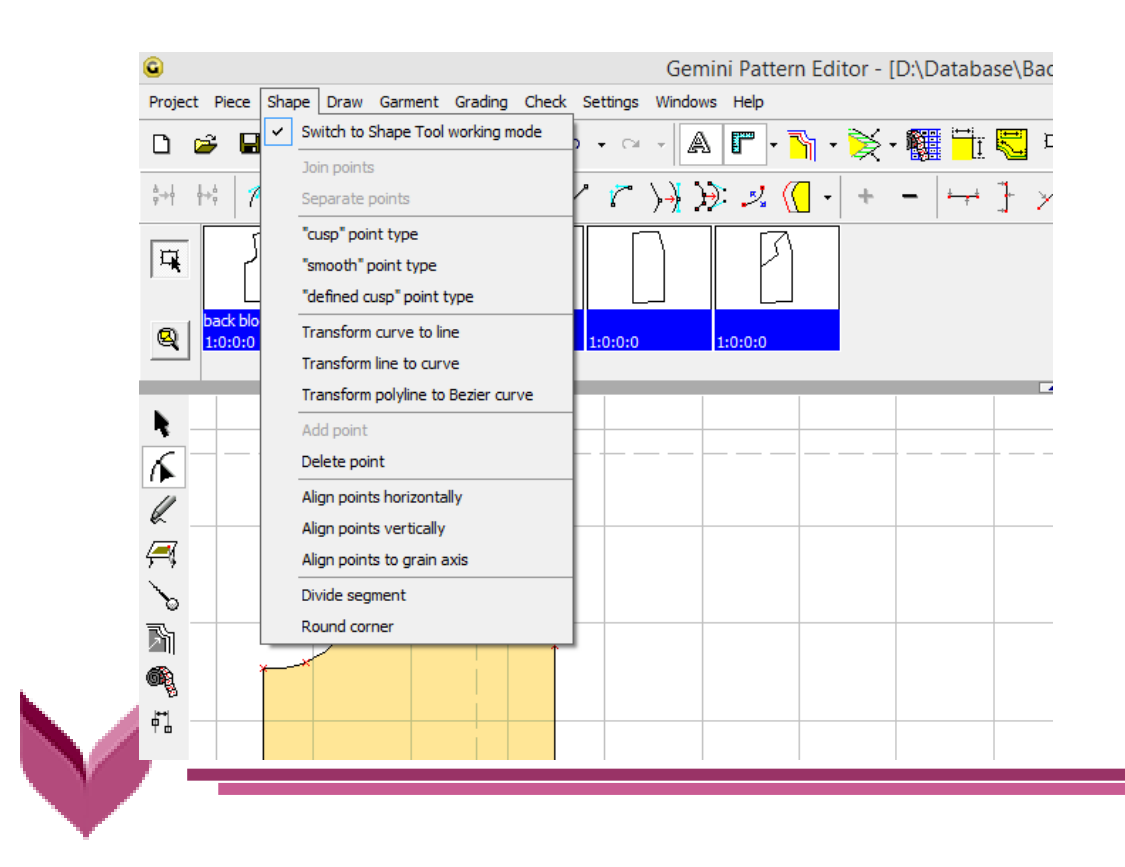

**أداة الرسم**

#### **DRAW TOOL**

 **ةددن طريددق فددذه األداه يمكددن رسددم الشددكل الخددارجي للبدداترون بواسددهة االاددكال**  الهندسـيـه او الرسـم الحـر كمــا يمكـن رسـم الملامـح الداخليــه و الخارجيــه للبــاترون **:حردات الرقبة و االب ورهوط اال:تا ، :ما تمكن اياا مدامي ا من اسدتخرا الجدزء اال و الخلفي للباترون. باالضافه الي امكانية رسم زردار للتهريزةلدي سدبيل المثدال ةلدي قه ة الباترون ةن طريق االدوات الزررفيه.**

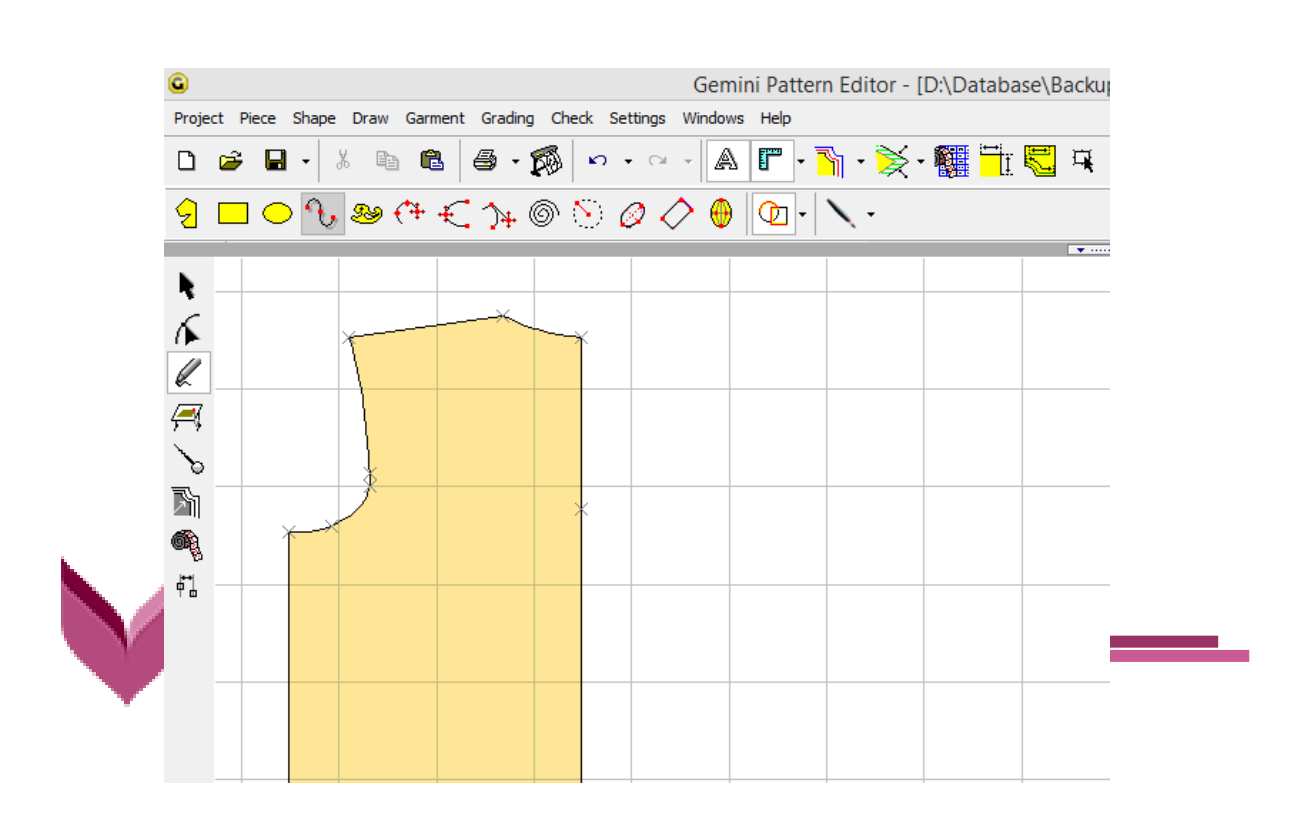

**أداة المالبس**

#### **GARMENT TOOL**

 **تمكدن فدذه األداه مدن اضدافة البدسس بانواةهدا الدي البداترون با ضدافة الدي اضدافة**  مســافات الكســرات المختلفــه و علامــات التقابــل بـأشــكالـها كمــا يمكــن إنشــاء مســافات الخياطه و خط اتجاه النسيج و جعل الباترون كقطعة كامله .

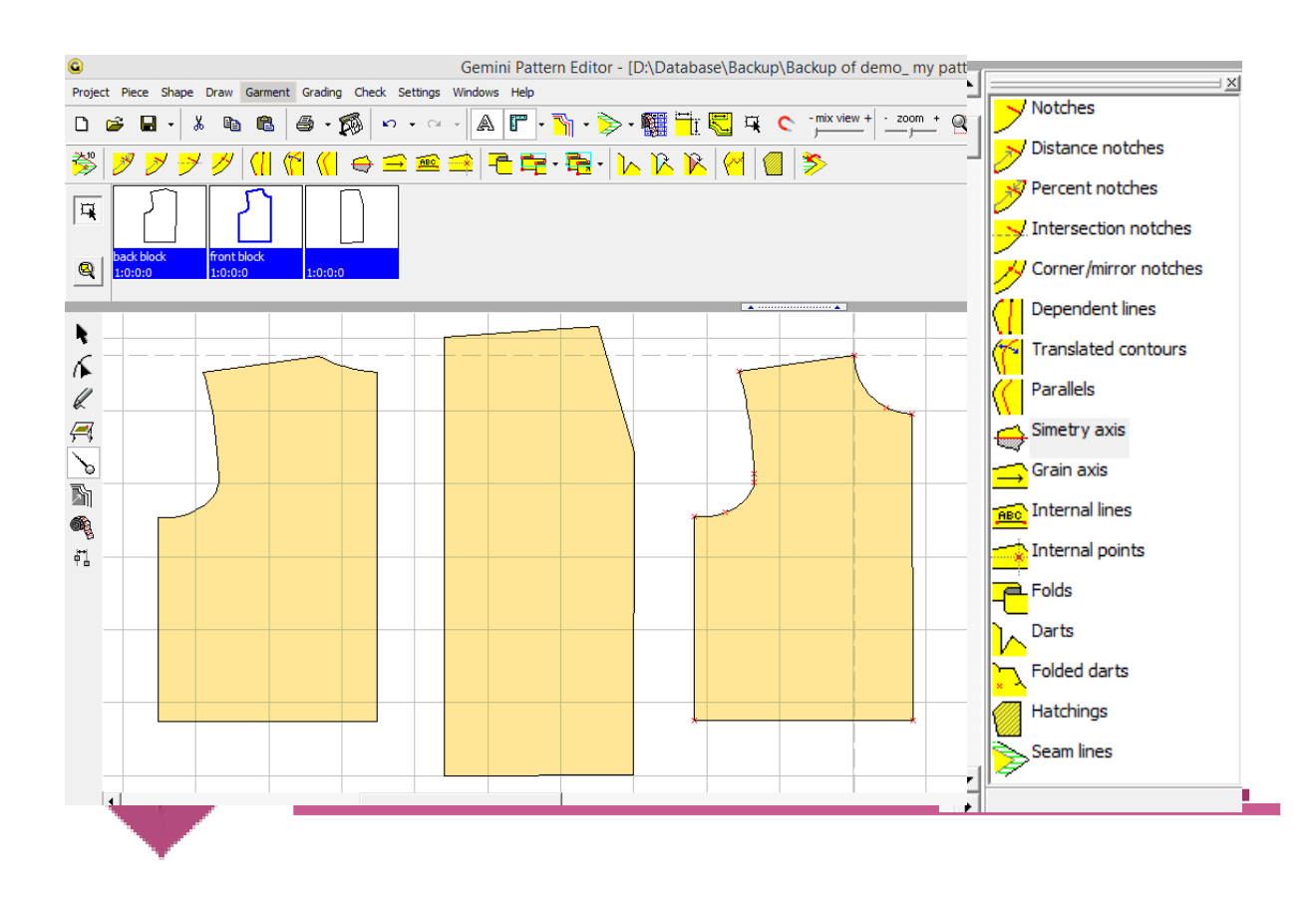

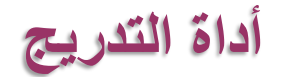

#### **GRADE TOOL**

 **يمكددن ةددن طريددق فددذه األداه نشدداء قاةددةة تددةريج بمقاسددات مختلفدده :مددا تمكددن**  المستخدم من نسخ قاعدة التدريج من قطعه و إضافتها ال*ي* الأخرى إضافة ال*ي* التحكم **بالتةريج بإمكانية ت ةيله وفق المهلوب .**

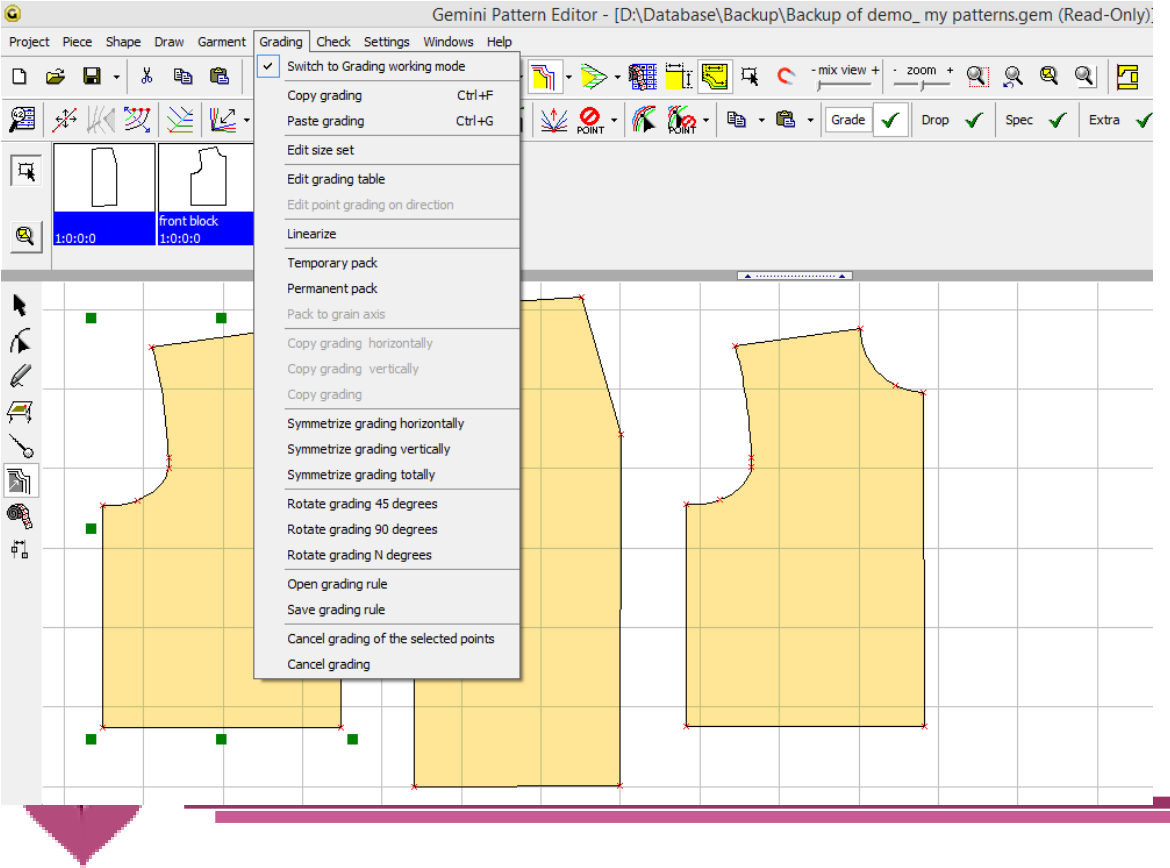

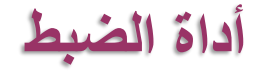

### **CHECK TOOL**

**تمكن هذه األداه من مراجعة قياسات ابعاد البلاترون) الخطلوط الداخليلة و الخارجيله و الزوايا( و امكانية تعديل هذه االبعاد و ضبطها كما تمكن من نقلل عالملات التقابلل بلين قطع الباترون المختلفه.**

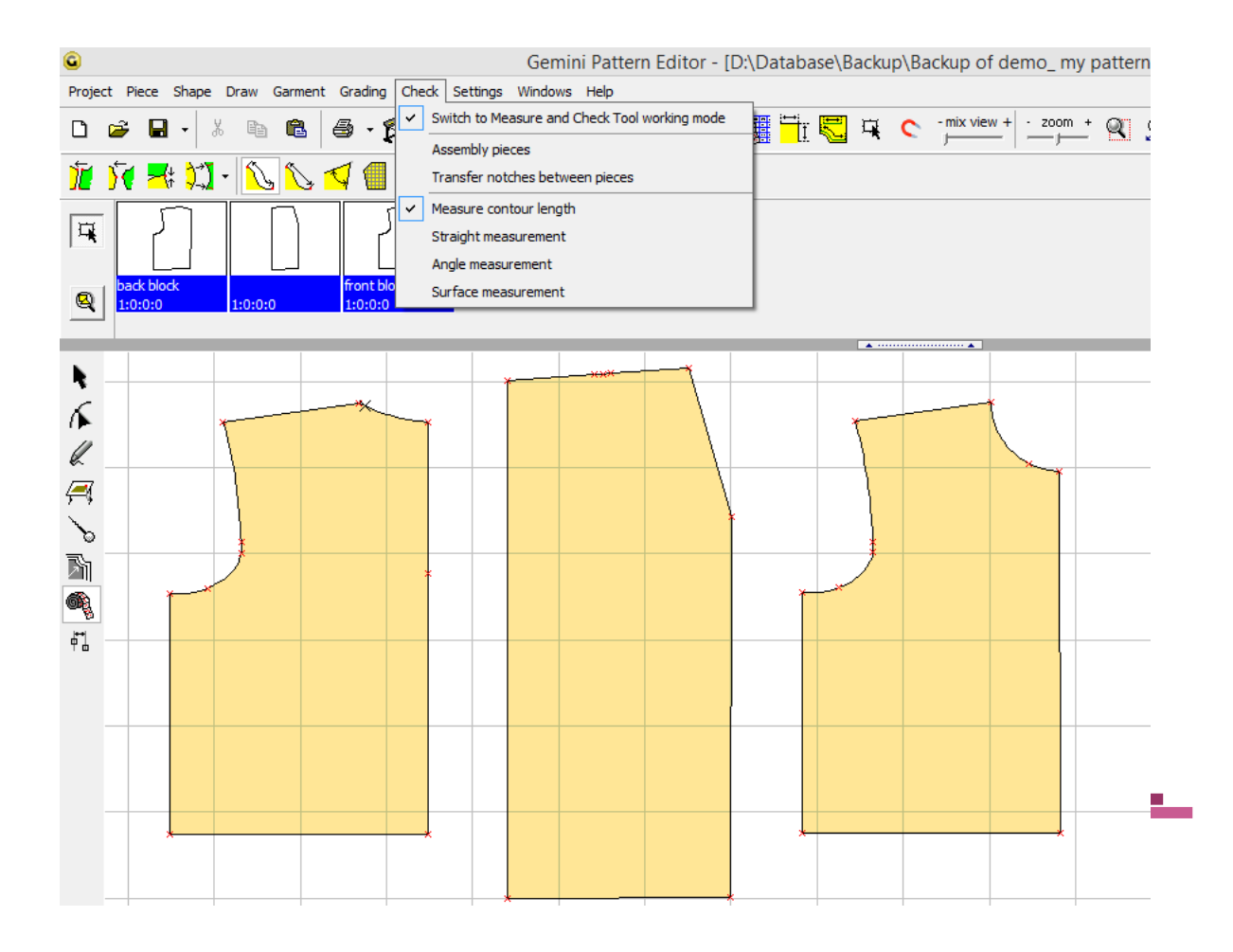

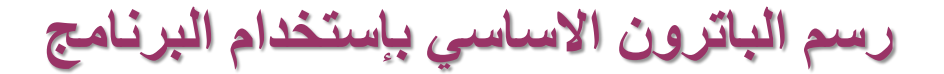

### **GEMINI Pattern Editor**

**رسم الموتهيل االساسي للباترون**

**من اداه الرسم ثم اختيار شكل المستطيل يتم رسم حدود الباترون االساسي**

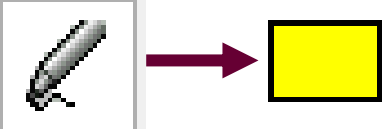

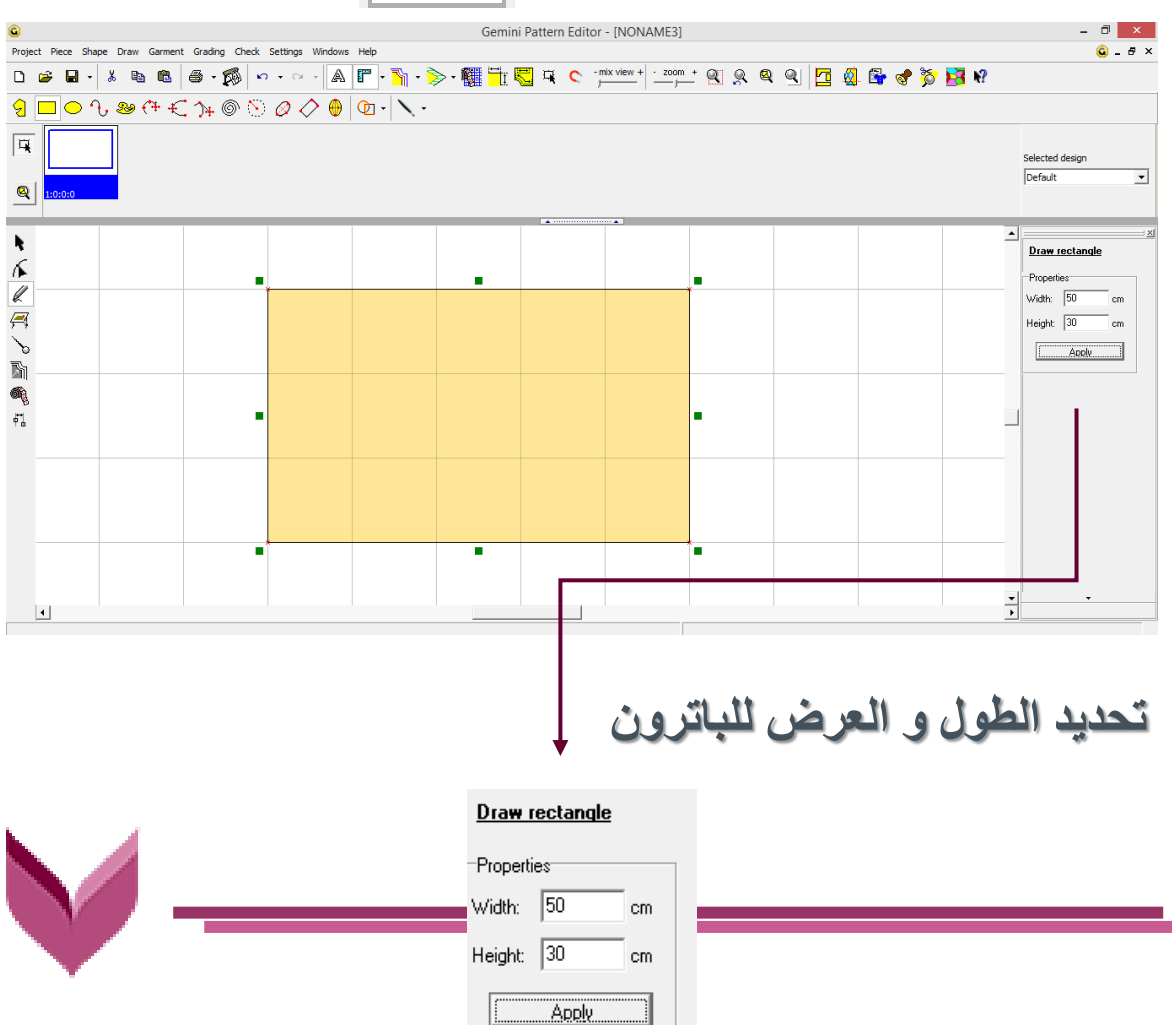

**تحةية السقاط االساسية لحردات الرقبه األماميه**

**يتم تحديد نقطة الزاوية لحردة الرقبه ثم من اداه الشكل يتم اختيار ايقونة انشاء نقطه جديده على بعد مسافه معطاه من النقطه المحددة** 

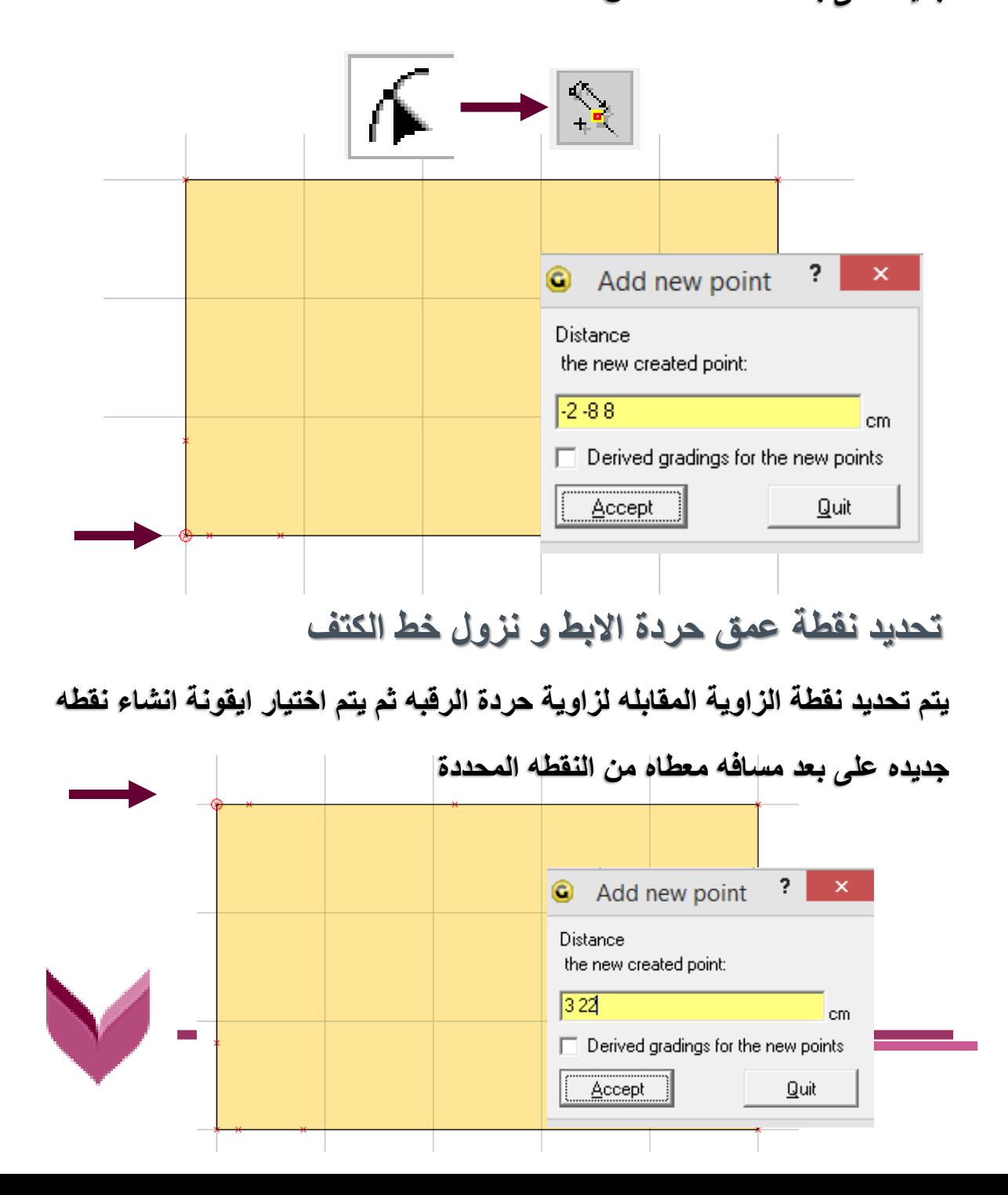

**رسم حردة الرقبه الخلفية**

**يتم تحديد نقطة الزاوية لحردة الرقبه ثم من اداه الشكل يتم اختيار ايقونة حذف** 

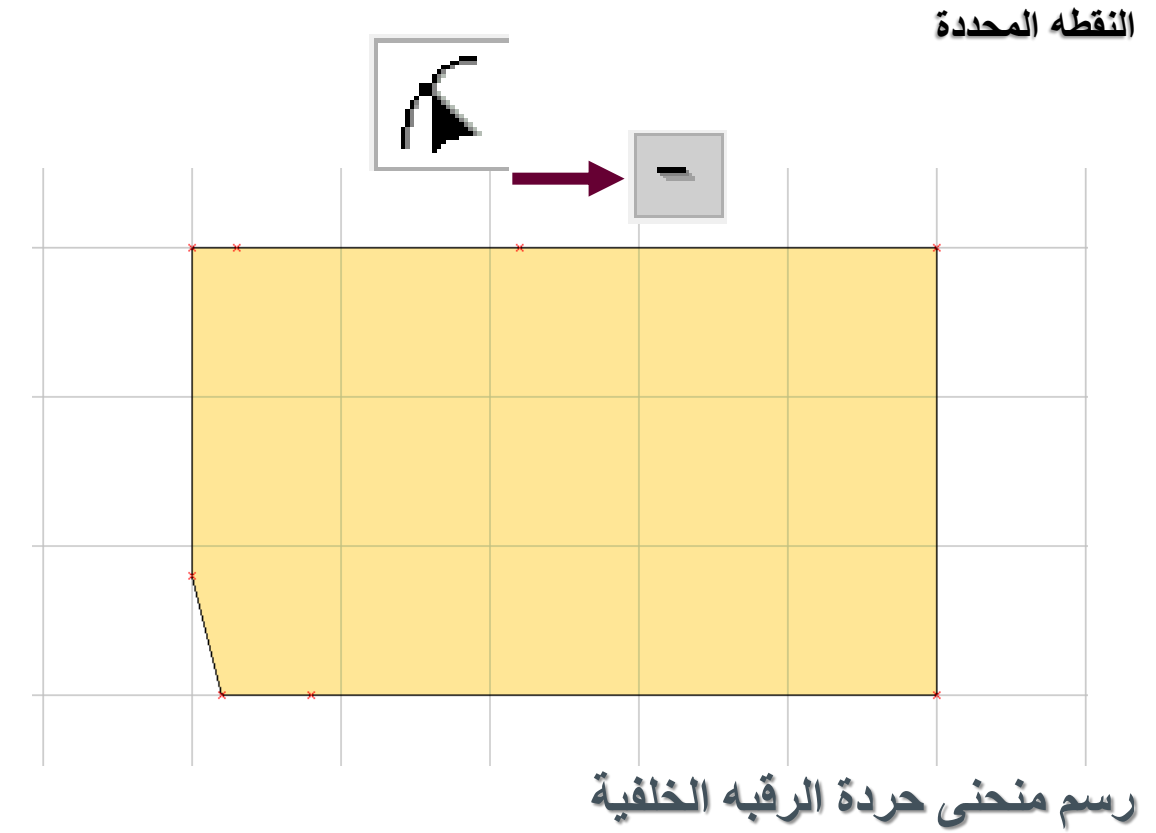

**من اداه الشكل يتم اختيار ايقونة تحويل الخط الى منحنى بعد ثم تحديد خط الرقبه** 

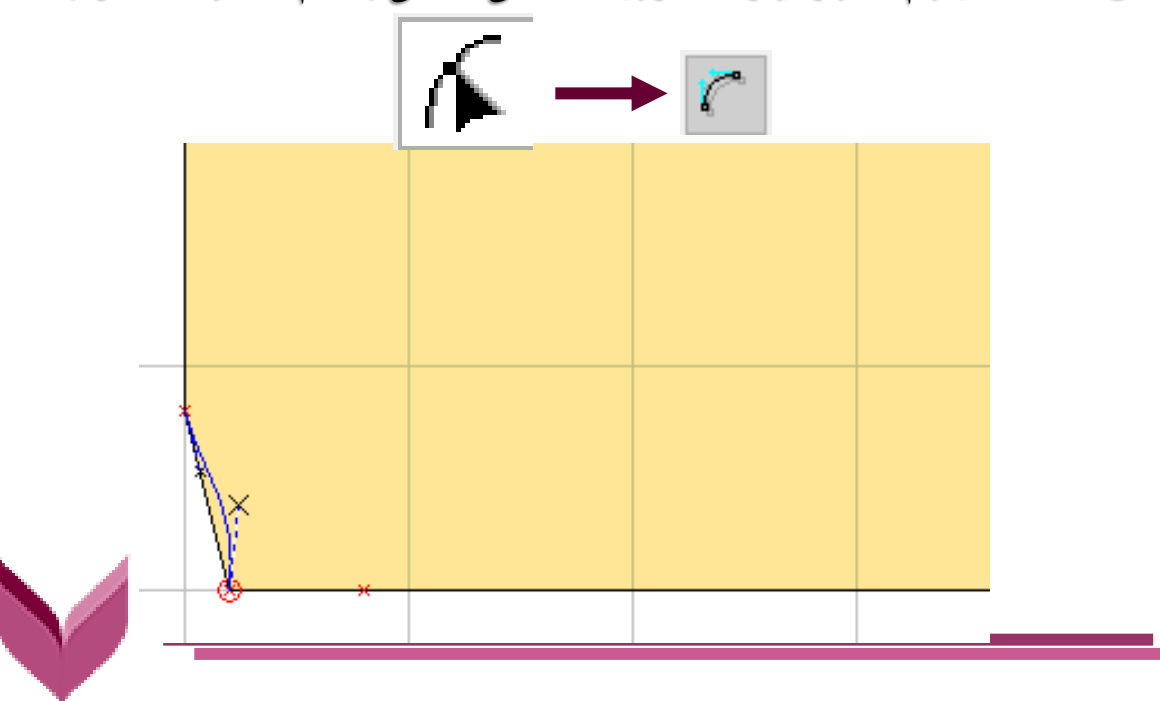

**السقر ةلي زر الفارة االيورةلي ةالمدهx و الودحب الدي داردل البداترون لتحويدل الخد الي مسحسي يالئم الحردة**

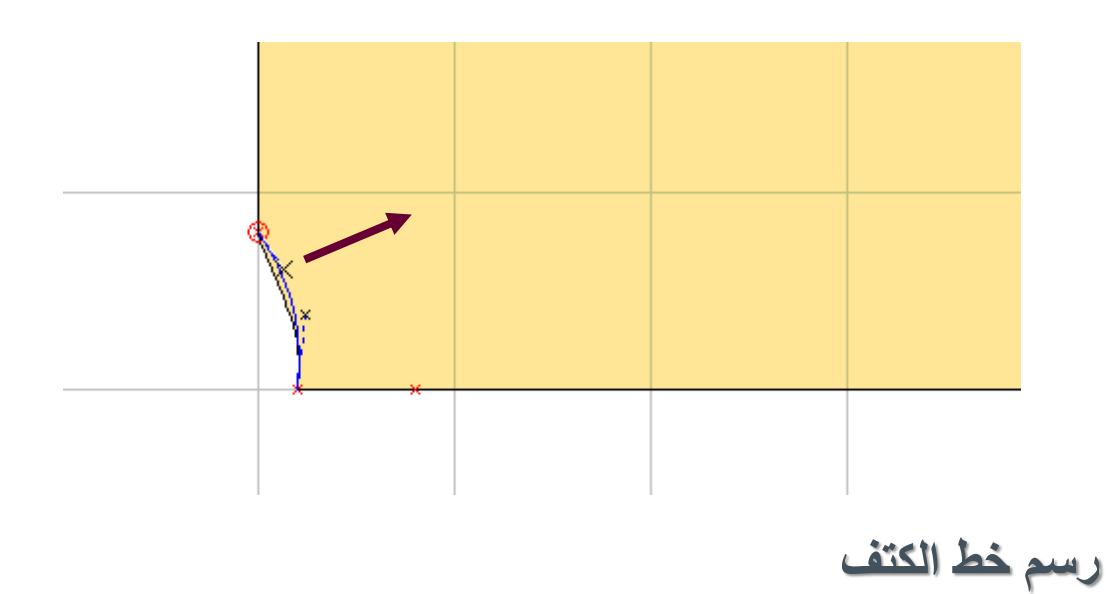

**يلتم تحديلد نقطلة الزاويلة المقابلله لزاويلة حلردة الرقبله ثلم ملن اداه الشلكل يلتم اختيلار** 

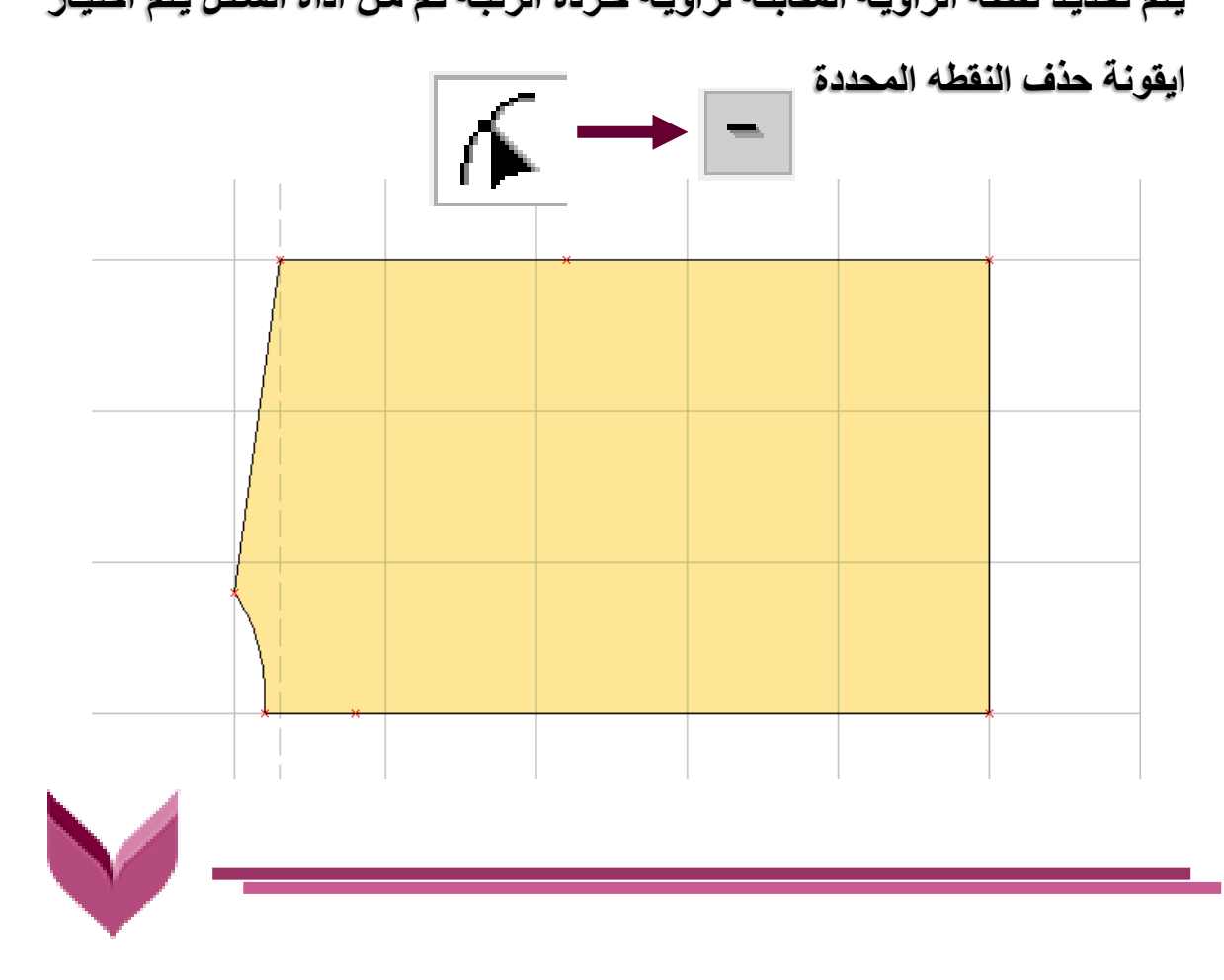

**تحديد طول خط الكتف**

**يتم تحديد نقطة الزاوية لميل خط الكتف ثم من اداه الشكل يتم اختيار ايقونة انشاء نقطه جديده على بعد مسافه معطاه من النقطه المحددة** 

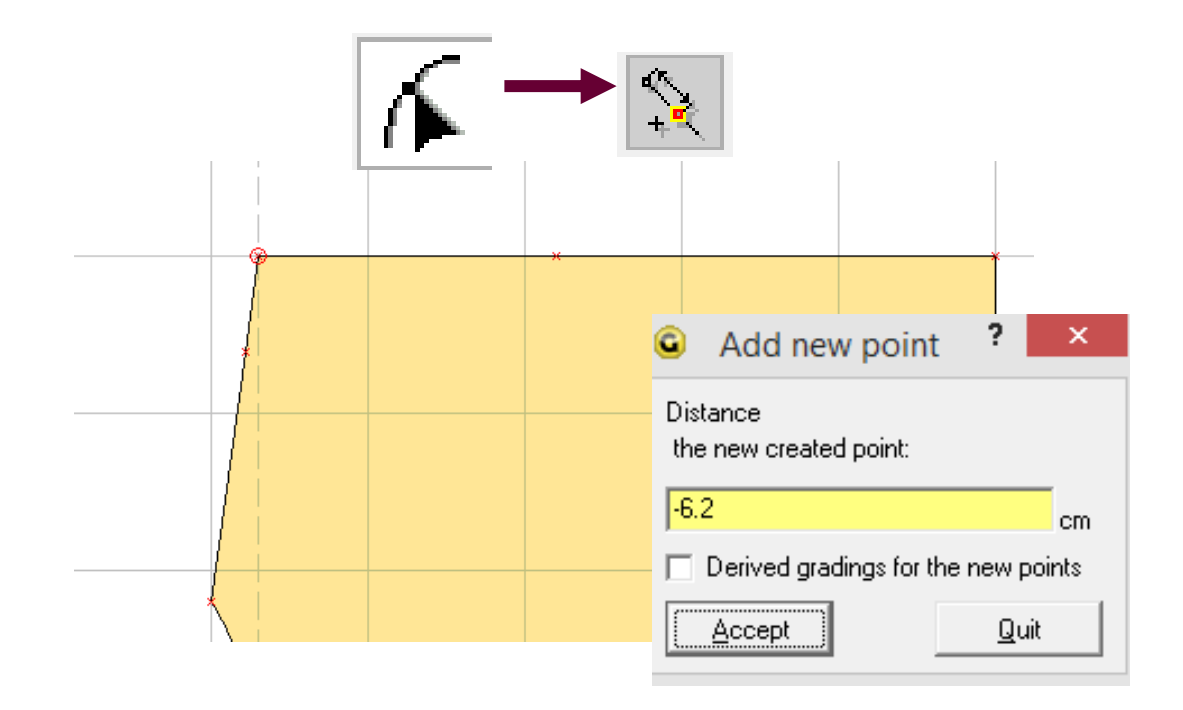

**رسم حردة االبط**

**يتم تحديد نقطة الزاوية لخط الكتف ثم من اداه الشكل يتم اختيار حذف النقطه المحددة** 

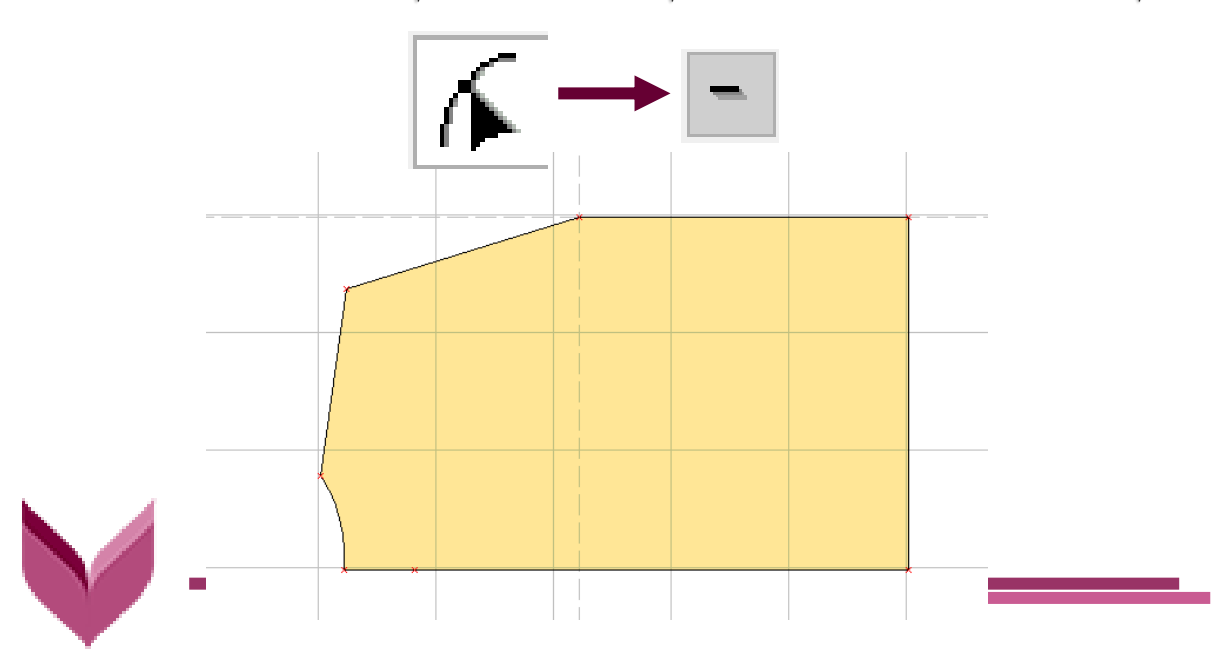

رسم منحن*ي* حردة الابط

**من اداه الشكل يتم اختيار ايقونة تحويل الخط الى منحنى بعد ثم تحديد خط الرقبه** 

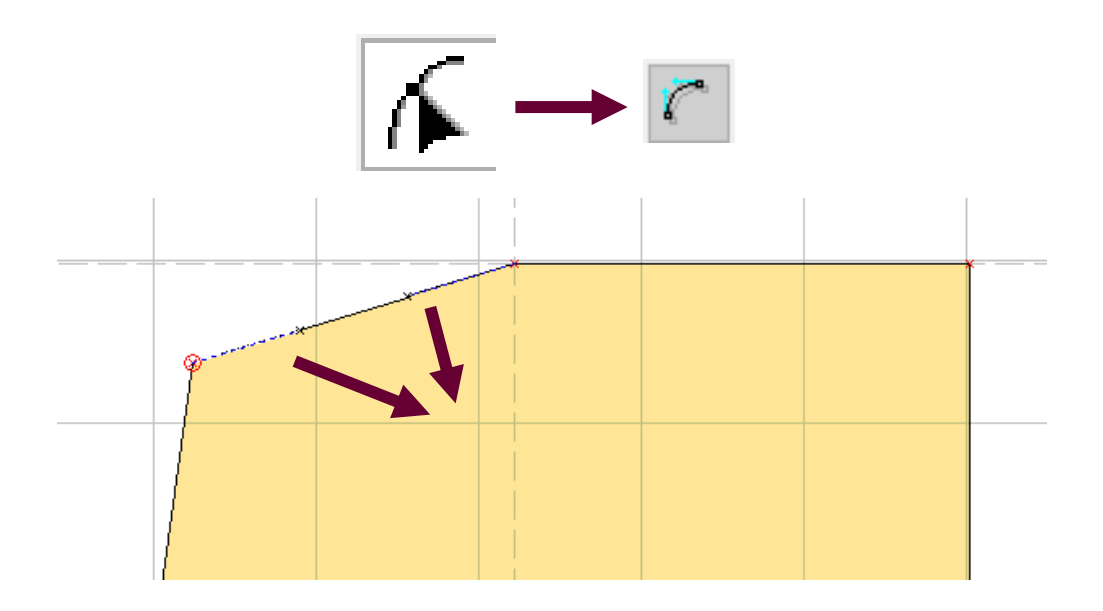

**السقر ةلي زر الفارة االيورةلي ةالمدهx و الودحب الدي داردل البداترون لتحويدل الخد الي مسحسي يالئم الحردة**

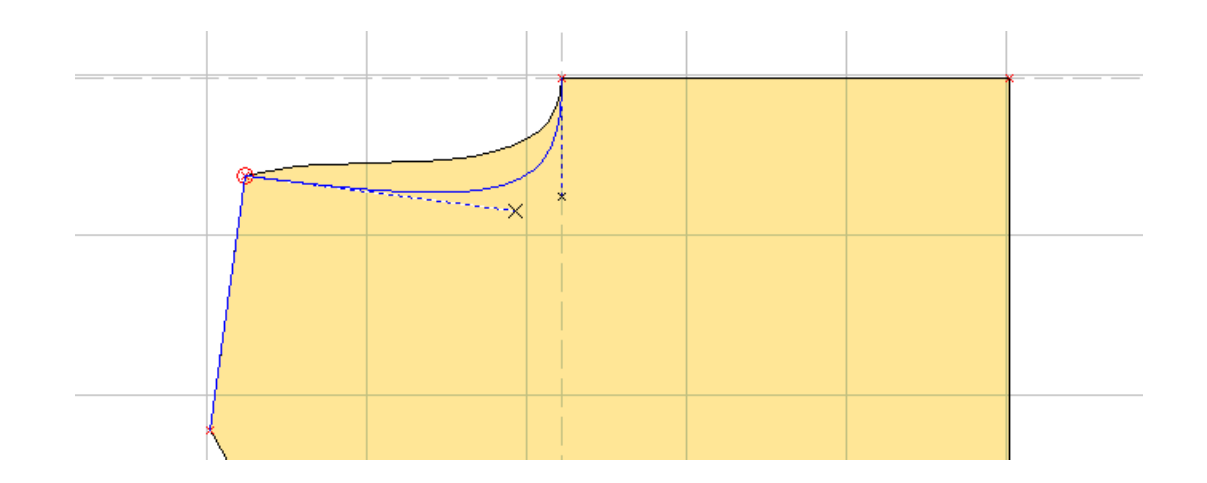

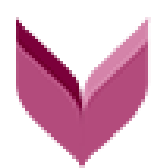

**استخراج حةود الباترون االساسي للجزء الخلفي** 

**من اداه الرسم ثم اختيار ايقونه استخراج الخطوط الحدده او حدود القطعه** 

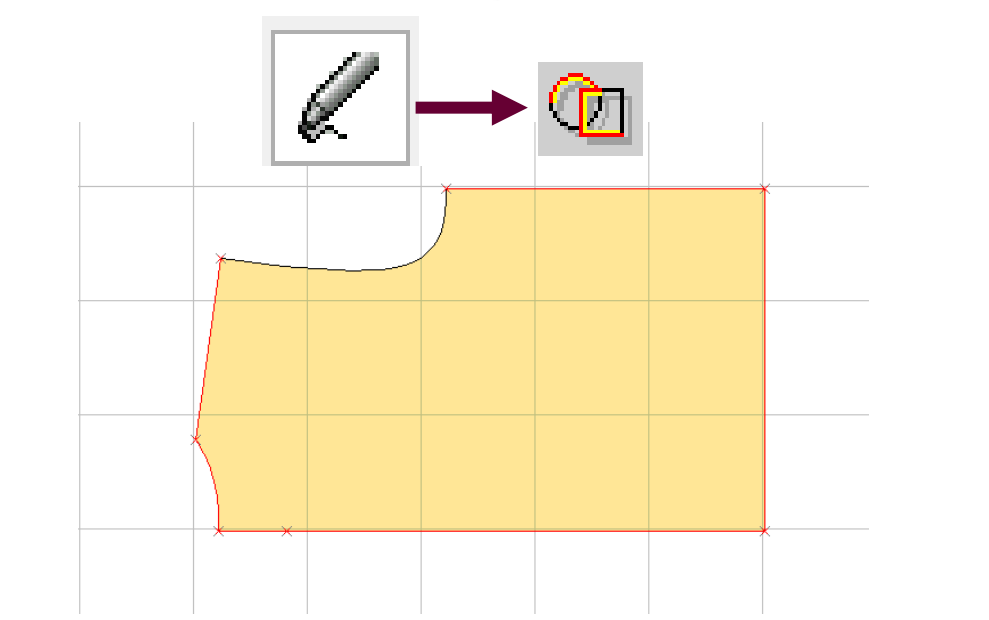

**يتم سحب الباترون المحةد بالا الموتمر ةلي زر الفاره االيور و تحريكه رارج الباترون االساسي** ò ¢

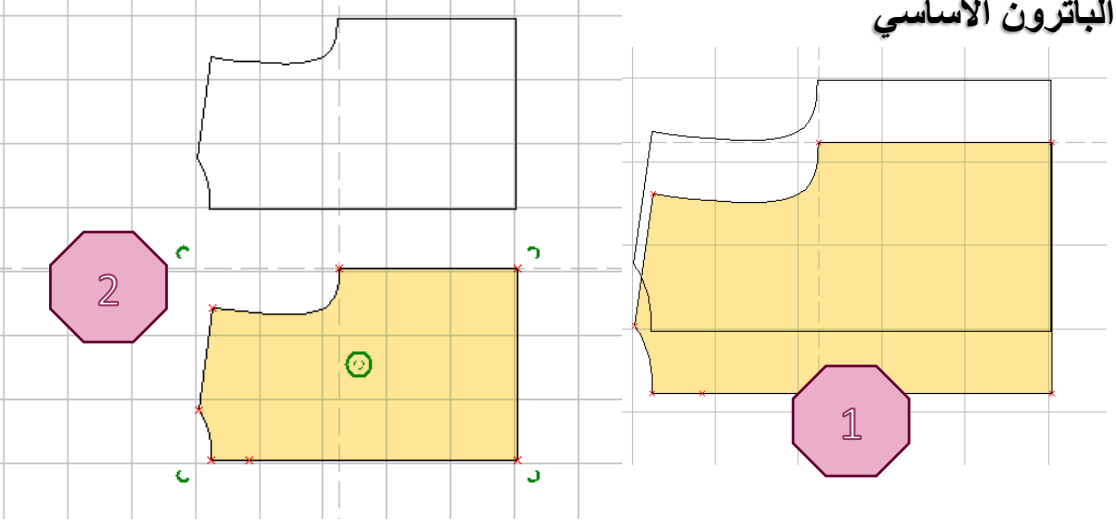

**رسم حردة الرقبة االماميه واستخراج حةود الباترون االساسي للجزء االمامي**

**يتم إتباع نفس الخطوات السابقه لرسم حردة الرقبة الخلفية واستخراج باترون الخلف**

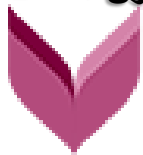

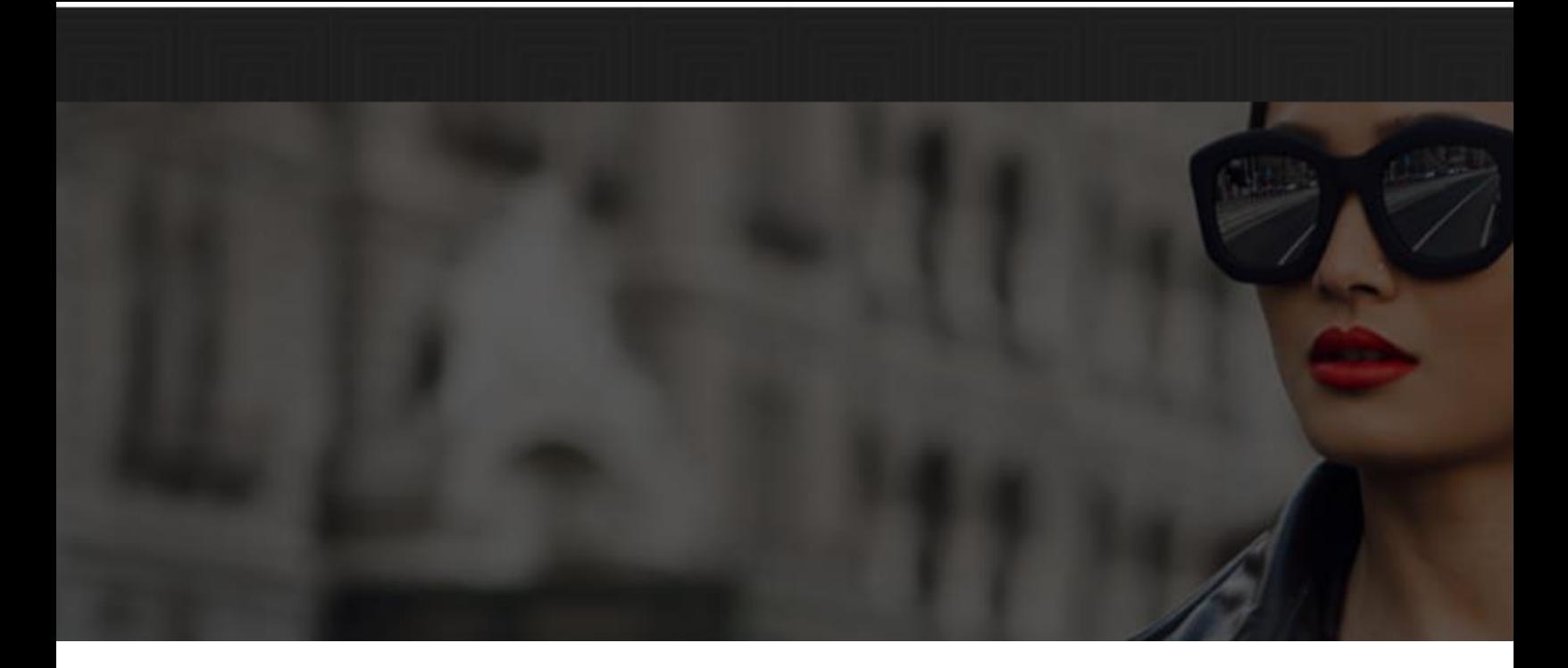

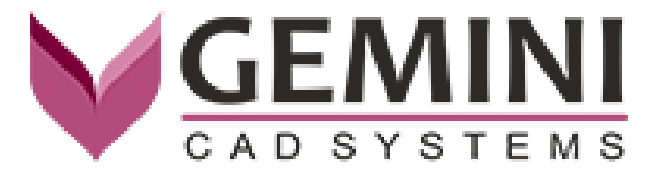

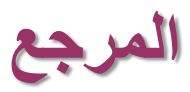

• **الموقع الرسمي لشر:ة جيميسي**

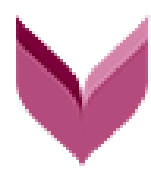